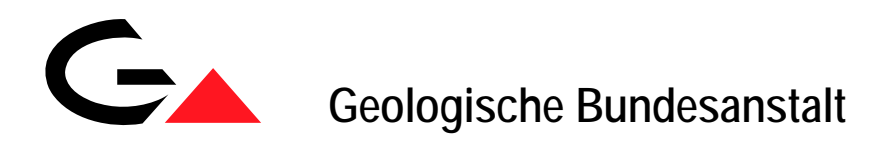

# **Systematische Erhebung von Bergbauen und Bergbauhalden mineralischer Rohstoffe im Bundesgebiet ("Bergbau-/Haldenkataster") - Synthese**

**Jahresendbericht** Projekt Ü-LG-040F/2006

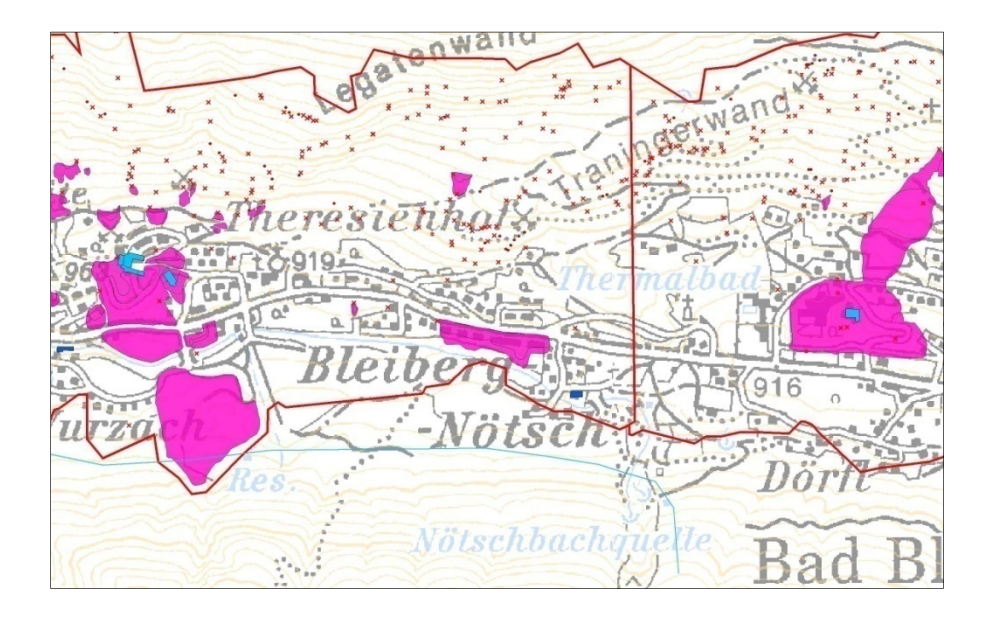

von

A. SCHEDL, P. LIPIARSKI, B. ATZENHOFER, H. HEGER & J. REISCHER

18 Bl., 16 Abb., 1 Anh.

Wien, April 2009

# **Inhalt**

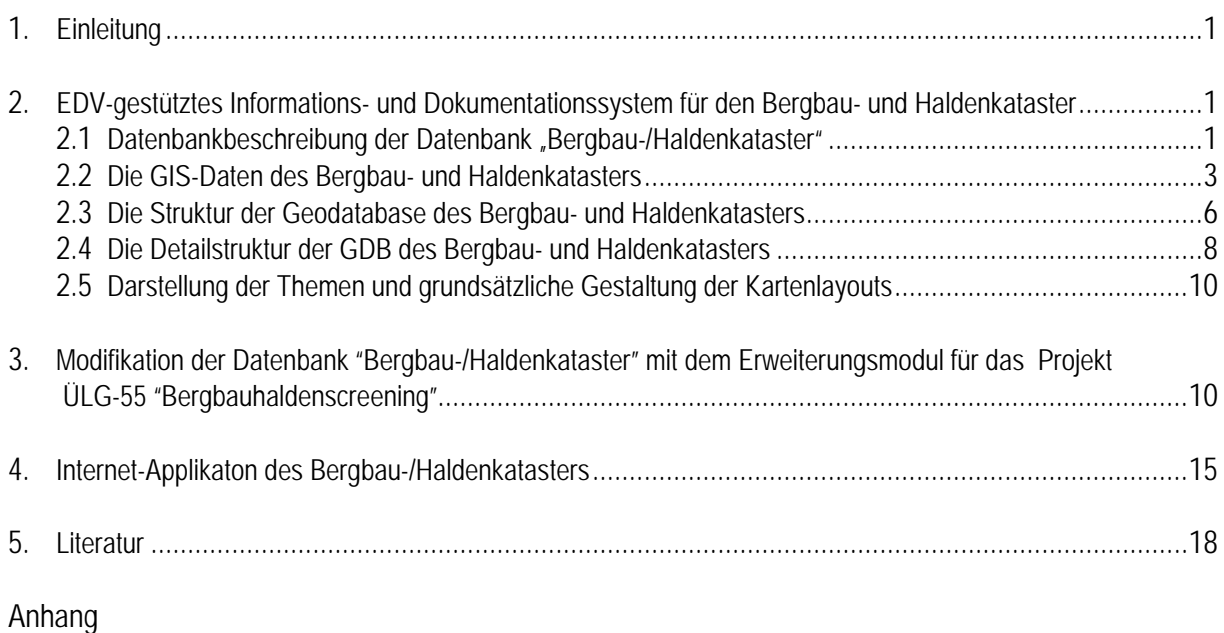

Projektenddokumentation "IRIS Online"

## **1. Einleitung**

Im Rahmen des Projekt "Bergbau-/Haldenkataster" ÜLG 40F wurden abschließende Arbeiten der Gesamtdatenerfassung in der Steiermark durchgeführt und einem Jahresendbericht dokumentiert (SCHEDL et al., 2007). Der ebenfalls im Projektantrag vorgesehen Aufbau und Implementierung des "Bergbau-/ Haldenkatasters" in Form einer zentral verwalteten Intranet/Intranet-Applikation der Geologischen Bundesanstalt, mußte aufgrund von Serverumstellungen in der GBA zurückgestellt werden. Während der Bergbau-/ Haldenkataster im Intranet bereits genutzt wurde, fehlte bis dato eine Internet-Umsetzung.

Neben technischer Probleme war auch ein inhaltlicher Abstimmungsbedarf mit der Montanbehörde für die zeitlichen Verzögerungen verantwortlich. Die ursprüngliche Projektkonzeption mit Freischaltung der gesamten Datenbankinhalte des Bergbau-/Haldenkatasters mußte auf Wunsch der Montanbehörde inhaltlich revidiert werden. Die bereits fertig gestellte Internet-Applikation mit reduzierten Informationslayern ist als Detailinformationsebene des nunmehr fertig gestellten IRIS-Online vorgesehen. Ab einem Maßstab von 1:50.000 wechselt die Internet-Applikation von der IRIS-Ebene auf die Ebene des Bergbau-/Haldenkatasters. Es werden aber nicht mehr alle Informationslayer dargestellt, sondern –wunschgemäß- nur mehr die Polygonumrandungen der einzelnen Bergbaureviere. Im IRIS als Metadatenebene fehlen aber zahlreiche Bergbaureviere, die jedoch im umfangreicheren-Bergbau-/Haldenkatasters erfaßt sind. Um die Verknüpfung beider Informationssysteme in funktionaler Form nützen zu können ist eine Datenabgleich, inklusive von Lagekorrekturen im IRIS notwendig. Diese Arbeiten sind in Zusammenarbeit zwischen GBA und Montanbehörde augenblicklich im Gange und sollen bis Herbst dieses Jahres abgeschlossen werden. Während IRIS-Online in nächster Zeit über die Homepage der GBA zugänglich sein wird, wurde die Freischaltung des Bergbau-/Haldenkatasters als Detailinformationsebene bis zum Abschluß der Datenharmonisierung/-korrektur terminisiert. Im Nachfolgenden ist nochmals die Beschreibung der Datenbank- und GIS-Struktur des Bergbau-/Haldenkatasters wiedergegeben, wie sie zum Großteil im Abschlußbericht für das Jahr 2005 dokumentiert sind (SCHEDL et al. 2007).

### **2. EDV-gestütztes Informations- und Dokumentationssystem für den Bergbau- und Haldenkataster**

### **2.1 Datenbankbeschreibung der Datenbank "Bergbau-/Haldenkataster"**

Vollständigkeitshalber wird im Folgenden ein aktueller Überblick zu den Datenbankstrukturen der Datenbank "Bergbau/-Haldenkataster" (Projekt Ü-LG-40, zuletzt SCHEDL et al., 2007) wiedergeben, wie er bereits im Endbericht zum Projekt Ü-LG-32-33/2001-2003 (LIPIARSKI et al., 2004) dokumentiert ist. Er beinhaltet im Wesentlichen ergänzende Angaben und Auflistungen zu den bereits in den bisherigen Jahresberichten dargelegten Beschreibungen.

Die Datenbank "Bergbau-/Haldenkataster" besteht aus einer Reihe von Tabellen, die in 3 Hauptkategorien unterschieden werden könne (vgl. Abb. 1):

- 1. Eingabetabellen, in die Eingaben erfolgen. Diese Tabellen sind gleichzeitig Grundsteine für die einzelnen Eingabemasken. Zu diesen Tabellen zählen:
	- BERGBAUE
	- HALDEN
	- VERARB (Verarbeitungsstätte)
	- GEWINN (Gewinnungs-/Speicherräume)
	- ZITATE (Literaturzitate)
	- ALIT\_KOPF (Kopfdaten-Analysen)
	- ALIT\_WERTE (Analysenergebnisse)
- 2. Listen-Tabellen ("Lookup-Tabellen"), die als Prüflisten dienen:
	- STATUS (Tabelle BERGBAUE)
	- GROESSE (Tabelle BERGBAUE)
	- FORM (Tabelle BERGBAUE)
	- MINCHAR (Tabelle BERGBAUE)
	- PROBTYP (Tabelle ALIT\_KOPF)
	- ELEMENTE (Tabelle ALIT\_WERTE)

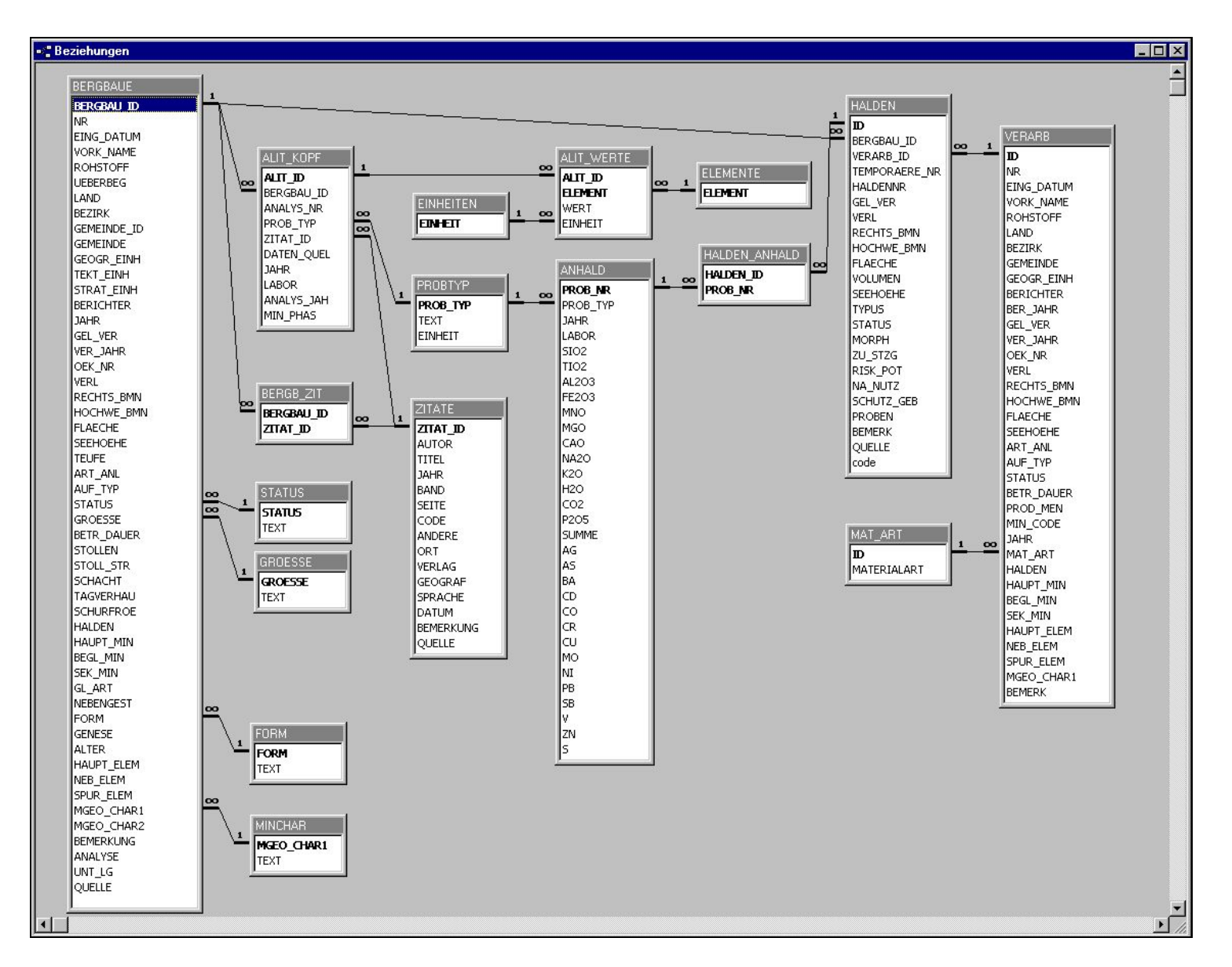

Abb. 6: Beziehungen der Datenbank "Bergbau- und Haldenkataster".

- EINHEITEN (Tabelle ALIT\_WERTE)
	- MAT\_ART (Tabelle VERARB)
- .3. Bindeglied-Tabellen (intersection entities), mit denen die n:m-Beziehungen in zwei 1:n-Beziehungen aufgelöst werden:
	- BERGB\_ZIT (Verbindung zwischen Bergbauen und Literaturzitaten)

### **2.2. Die GIS-Daten des Bergbau- und Haldenkatasters**

Im Zuge der Umstellung der Daten bis hin zur SDE (Spatial Database Engine) durchliefen die GIS-Ebenen des Bergbau- und Haldenkatasters mehrere Veränderungen. Die erste Stufe der Datenrepräsentation erfolgte unter UNIX. Dabei wurden die Inhalte in einzelnen Verzeichnissen nach ÖK-Blättern verwaltet, was eine übersichtliche Datenhaltung ermöglichte, aber für eine automatisierte Verarbeitung der Inhalte umfangreiche Programmierung erforderlich machte.

Der nächste Schritt der Datenmigration erfolgte mit der Verfügbarkeit der Personal Geodatabase (PGDB), einer MS-Access-Datenbankstruktur der Fa. ESRI. In diesem Format wurde es möglich, die gesamte Geoinformation des Bergbau- und Haldenkatasters in eine Datenbank zu exportieren. In diesem Schritt wurden die Daten in die österreichweit gültige Lambert-Projektion übergeführt, um die bisherige Unterteilung der Daten auf die drei Meridianstreifen nach Gauss-Krüger zu vermeiden.

Mit der Portierung der PGDP in eine Geodatabase auf Oracle (SDE) wurde als weiterer Schritt die Möglichkeit geschaffen, die Daten im Netzwerk zur Benutzung durch mehrere Anwender bereitzustellen. Der aktuelle Stand von Geodatabase und GIS ist ArcGis 9.2.

Datengrundlagen

- Geländeerhebungen
- Archivmaterial
- Daten des BEV: Kartographisches Modell 1:50.000 (KM50)
- ArcAustria-Daten

### *Erfassungsmaßstab*

Die geographischen Daten wurden in den Maßstäben 1:5.000, 1:10.000 und 1:25.000 erfasst.

### *Stand der Erhebungen*

Projektstand (September 2007):

2002–2007: Bearbeitung des Bundesgebietes abgeschlossen (Korrekturen werden in Halbjahresform nachgeführt)

Bearbeitete Kartenblätter: 160 ÖK-Blätter

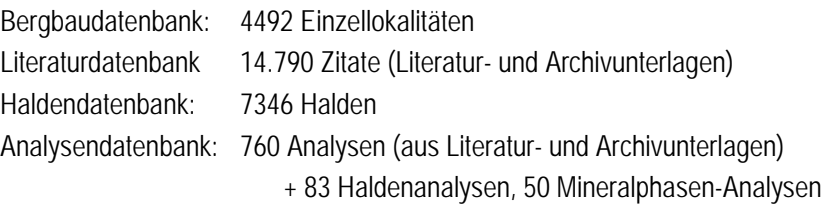

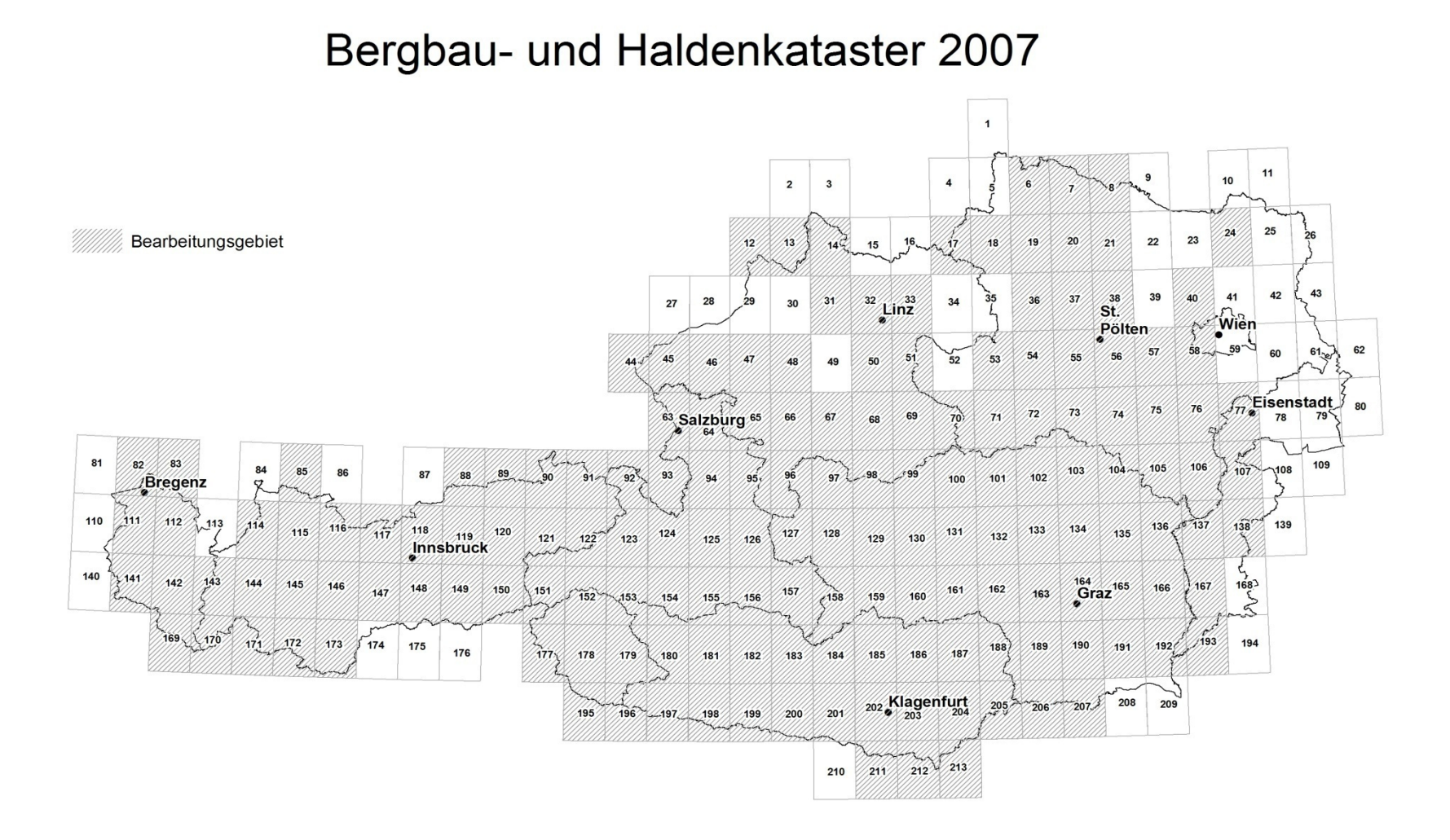

 $\mathcal{L}_\text{max} = \mathcal{L}_\text{max} = \mathcal{$ 

Abb. 7: Bearbeitungsstand Projekt Ü-LG-40 Bergbau- und Haldenkataster September 2007.

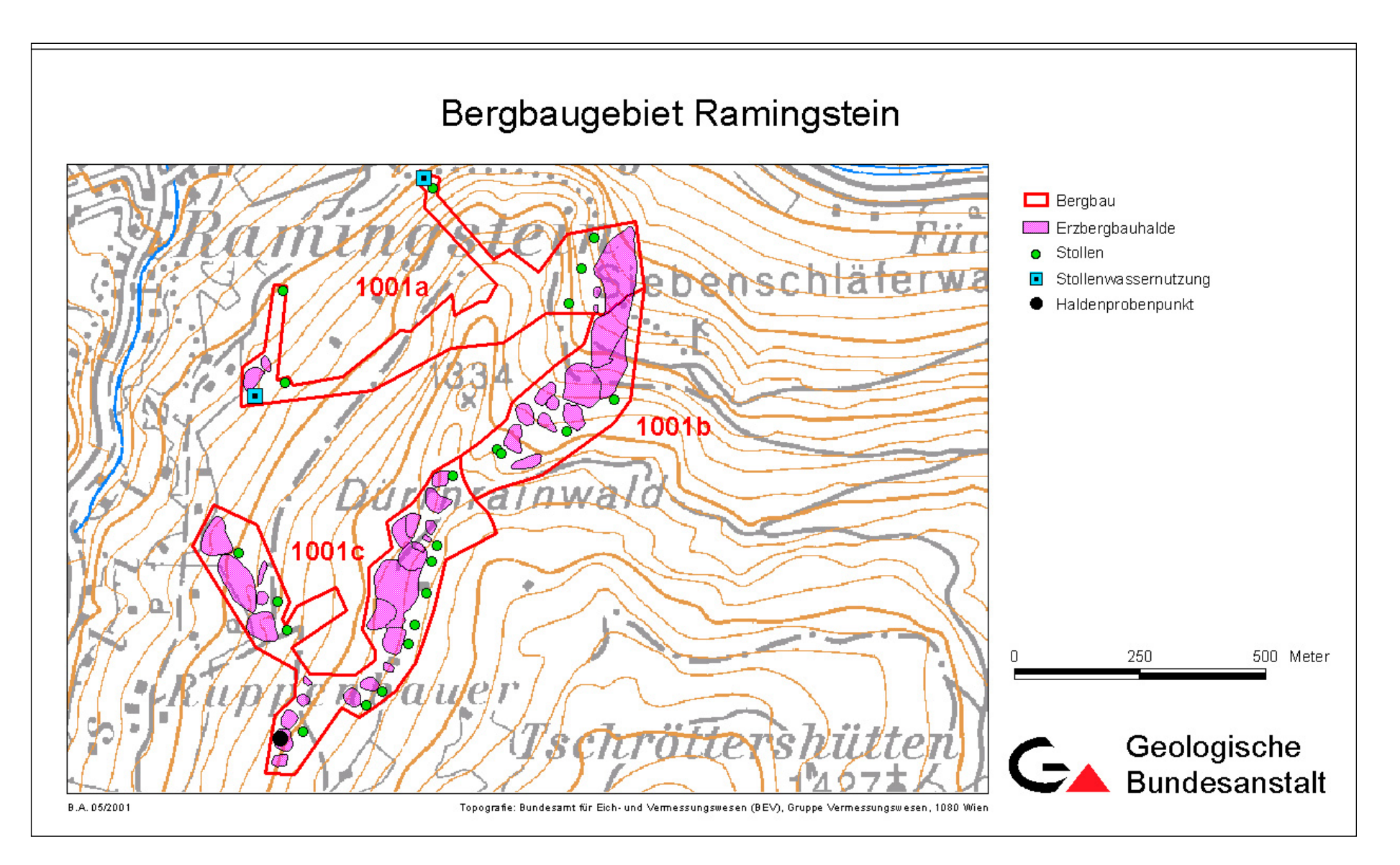

#### **2.3. Die Struktur der Geodatabase des Bergbau- und Haldenkatasters**

In der Geodatabase auf Oracle liegen die Daten im Feature Dataset SDV.Bergbau in einzelnen Feature Classes vor.

Die Feature Classes orientieren sich inhaltlich an den früheren Coverages, in denen die Daten nach thematischer Zusammengehörigkeit und/oder geometrischer Struktur organisiert waren. Außerdem finden sich hier auch Annotation Feature Classes, die mit den jeweiligen geometrischen Daten verknüpft sind und der Beschriftung dienen. Ab der neuen Version (ArcGis 9.2) wird die Beschriftung künftig mit Hilfe der ArcGIS-Erweiterung Maplex durchgeführt, wodurch die Verwendung der Annotation Feature Classes an Bedeutung verliert.

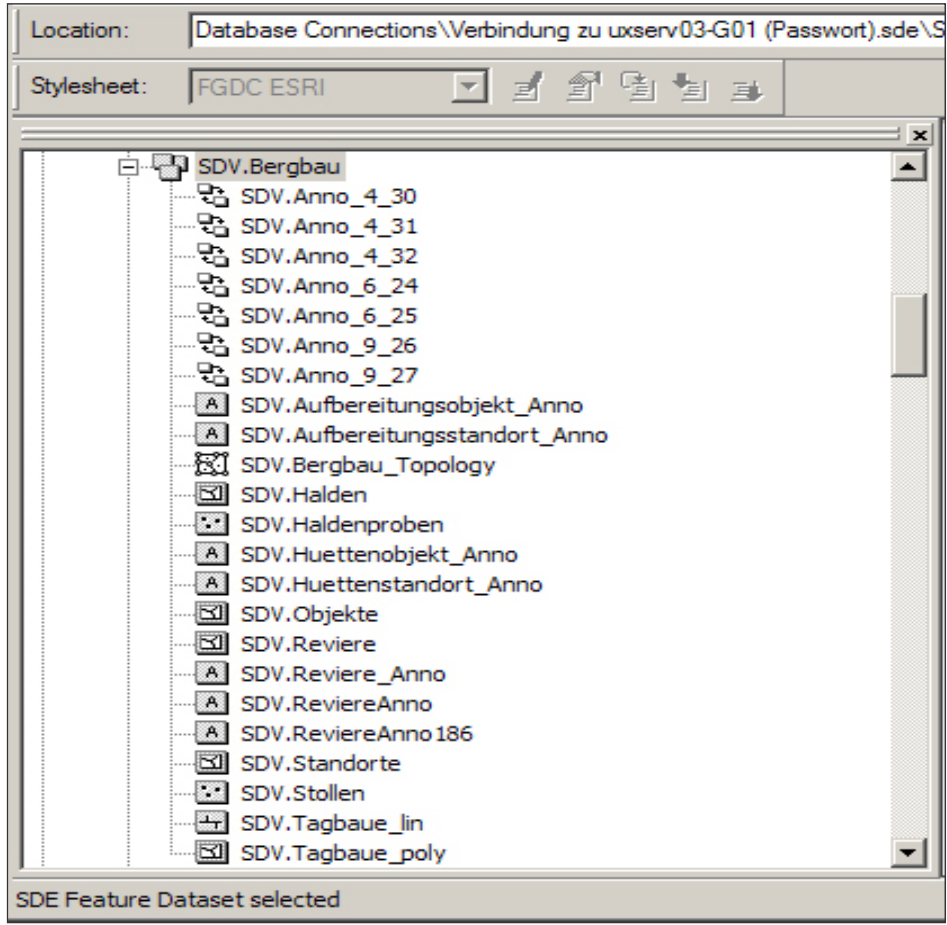

Abb. 9: SDE-Aufbau der Geometriedaten des Bergbau-/Haldenkatasters.

Innerhalb der Feature Classes sind die einzelnen geometrischen Objekte eindeutig durch ihren **CODE** zu unterscheiden. In der nachfolgenden Tabelle ist die Zuordnung von **CODE** zu **BEDEUTUNG** und der Lokalisierung innerhalb der jeweiligen **FEATURE CLASS** gegenübergestellt.

Die Symbolisierung auf den Karten erfolgt in einfacher Weise mit Hilfe der **CODES**. Eine Ausnahme stellen die Halden dar: sie sind mit den **CODES** farblich eindeutig darstellbar und durch die Verwendung des Feldes **SUB-TYPE** wird eine Darstellung von Haldenfläche, Haldentop und Haldenkegel ermöglicht.

|   |                 | Codeliste: Auswahlabfrage                         | $\Box$ o $\Box$ |  |  |
|---|-----------------|---------------------------------------------------|-----------------|--|--|
|   | Code            | Bedeutung                                         | Feature Class   |  |  |
|   |                 | 1 Bergbau                                         | Reviere         |  |  |
|   |                 | 2 Bergbau unbekannter Lage und Ausdehnung         | Reviere         |  |  |
|   |                 | 3 Schurfgebiet                                    | Reviere         |  |  |
|   |                 | 4 Schurf                                          | Reviere         |  |  |
|   |                 | 5 prähistorischer Bergbau                         | Reviere         |  |  |
|   |                 | 6 Stollen                                         | Stollen         |  |  |
|   |                 | 7 Schacht                                         | Stollen         |  |  |
|   |                 | 8 Tagverhau                                       | Stollen         |  |  |
|   |                 | 9 Pinge                                           | Tagbaue lin     |  |  |
|   |                 | 10 Erzbergbauhalde (1001)                         | Halden          |  |  |
|   |                 | 11 Mischhalde                                     | Halden          |  |  |
|   |                 | 12 Energierohstoffhalde (3001)                    | Halden          |  |  |
|   |                 | 13 Industriemineralienhalde (2001)                | Halden          |  |  |
|   |                 | 14 Schotterentnahme                               | Tagbaue lin     |  |  |
|   |                 | 15 Stollenwassernutzung                           | Stollen         |  |  |
|   |                 | 16 Standort (5001)                                | Standorte       |  |  |
|   |                 | 17 Hüttenobjekt                                   | Objekte         |  |  |
|   |                 | 18 vermutete Flächenareale                        | Standorte       |  |  |
|   |                 | 19 Aufbereitungsstandort                          | Standorte       |  |  |
|   |                 | 20 Aufbereitungsobjekt                            | Objekte         |  |  |
|   |                 | 21 prähistorischer Schmelzplatz                   | Objekte         |  |  |
|   |                 | 22 Schlackenhalde                                 | Halden          |  |  |
|   |                 | 23 Aufbereitungshalde                             | Halden          |  |  |
|   |                 | 24 Tagbau                                         | Tagbaue_lin     |  |  |
|   |                 | 25 Bergbaubruchfeld                               | Reviere         |  |  |
|   |                 | 26 Haldenprobenpunkte                             | Haldenproben    |  |  |
|   |                 | 27 freiliegende Haldenflächen                     | Halden          |  |  |
|   |                 | 28 prähistorische Halden                          | Halden          |  |  |
|   |                 | 29 Bachsedimentprobe                              | Haldenproben    |  |  |
|   |                 | 30 Wasserprobe                                    | Haldenproben    |  |  |
|   |                 | 31 Bodenprobe                                     | Haldenproben    |  |  |
|   |                 | 32 planierte Halde                                | Halden          |  |  |
|   |                 | 33 verdeckte Halde                                | Halden          |  |  |
|   |                 | 34 Steinölbrennerei/Schwelofen                    | Objekte         |  |  |
|   |                 | 35 Überdeckung Schlackenhalde/Erzbergbauhalde     | Halden          |  |  |
|   |                 | 36 Überdeckung Aufbereitungshalde/Erzbergbauhalde | Halden          |  |  |
|   |                 | 37 Überdeckung Aufbereitungshalde/verdeckte Halde | Halden          |  |  |
|   |                 | 38 Tagbau verfüllt                                | Tagbaue_poly    |  |  |
|   |                 | 39 (Schurf)Rösche                                 | Tagbaue_lin     |  |  |
|   |                 | 40 Bauschutthalde                                 | Halden          |  |  |
|   |                 | 41 Bodenprobe(TU17)                               | Haldenproben    |  |  |
|   |                 | 42 Gesteine/Haldenmaterial (TU17)                 | Haldenproben    |  |  |
|   |                 | 43 Profilprobe (TU17)                             | Haldenproben    |  |  |
|   |                 | 44 Schwerminerale (TU17)                          | Haldenproben    |  |  |
|   |                 | 45 Schlacken (TU17)                               | Haldenproben    |  |  |
|   |                 | 46 Bachsediment (TU17)                            | Haldenproben    |  |  |
|   |                 | 47 Wasserprobe (MU7)                              | Haldenproben    |  |  |
|   |                 | 48 Pflanzenprobe                                  | Haldenproben    |  |  |
|   |                 | 49 prähistorische Pinge                           | Tagbaue_lin     |  |  |
|   |                 | 50 prähistorische Aufbereitungshalde              | Halden          |  |  |
|   |                 | 51 Vorkommen                                      | Reviere         |  |  |
|   |                 | 52 Schlammteich                                   | Halden          |  |  |
|   |                 | 53 Pingenfeld                                     | Tagbaue_lin     |  |  |
|   |                 | 54 Hüttenobjekt_planiert                          | Objekte         |  |  |
| ▶ | Datensatz: 14 4 | 55 <b>E FI</b> F von 55                           | ▼               |  |  |

Abb. 11: Codeliste der Themen des Bergbau-/Haldenkatasters.

#### **2.4. Die Detailstruktur der GDB des Bergbau- und Haldenkatasters**

Die Verknüpfung der GIS-Daten der Geodatabase mit der Oracle-Datenbank Bergbau-/Haldenkataster erfolgt über das Feld **NR**.

Die Felder **RW\_BMN** und **HW\_BMN** beinhalten die Koordinaten des Flächenmittelpunktes der Struktur bezogen auf den jeweiligen Meridianstreifen und sind nach Veränderung von Flächen neu zu berechnen.

# **Tabelle: SDV\_REVIERE**

#### **Spalten**

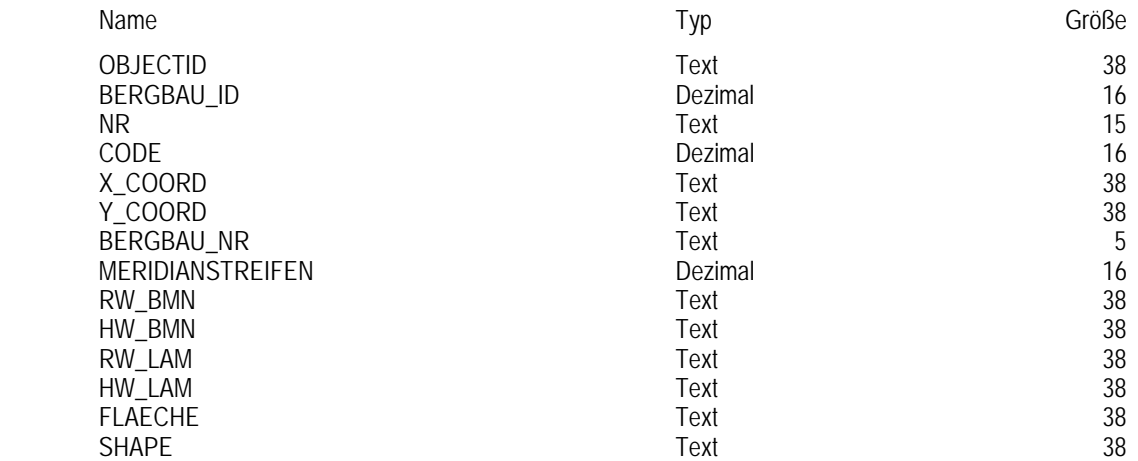

# **Tabelle: SDV\_HALDEN**

#### **Spalten**

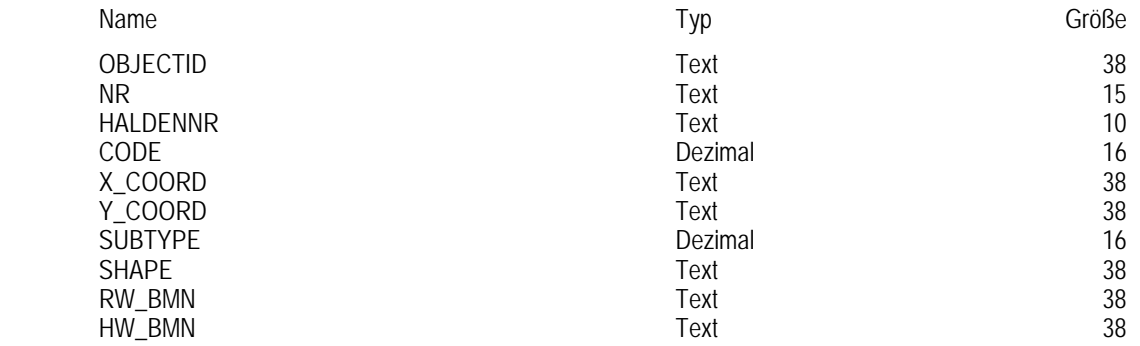

# **Tabelle: SDV\_STOLLEN**

#### **Spalten**

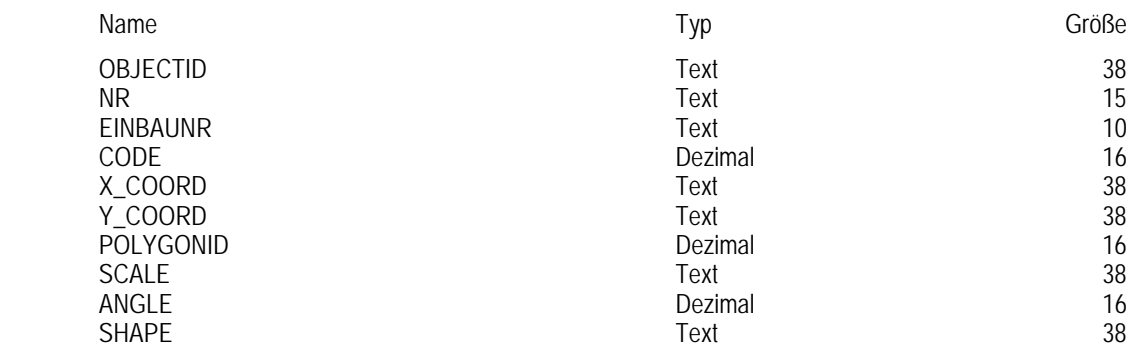

# **Tabelle: SDV\_HALDENPROBEN**

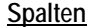

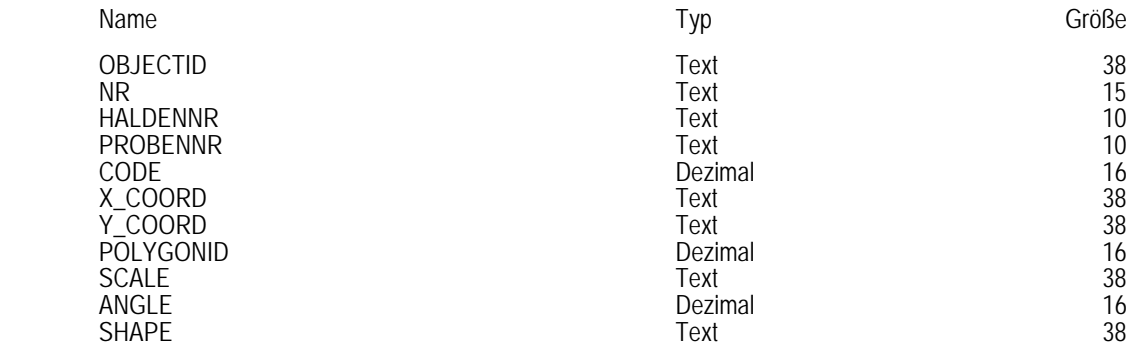

# **Tabelle: SDV\_STANDORTE**

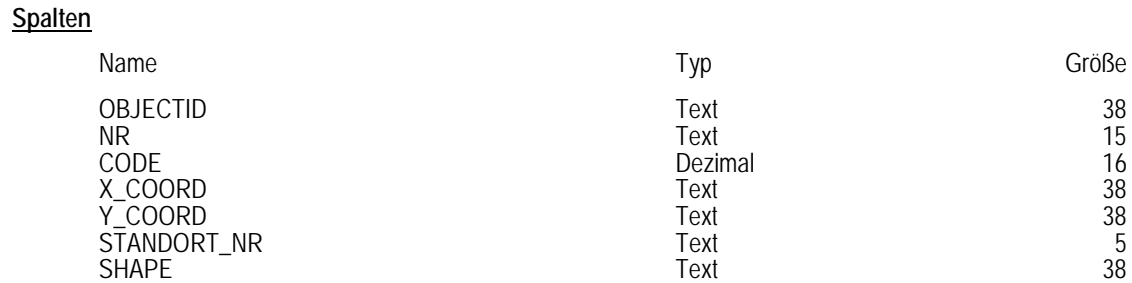

# **Tabelle: SDV\_OBJEKTE**

## **Spalten**

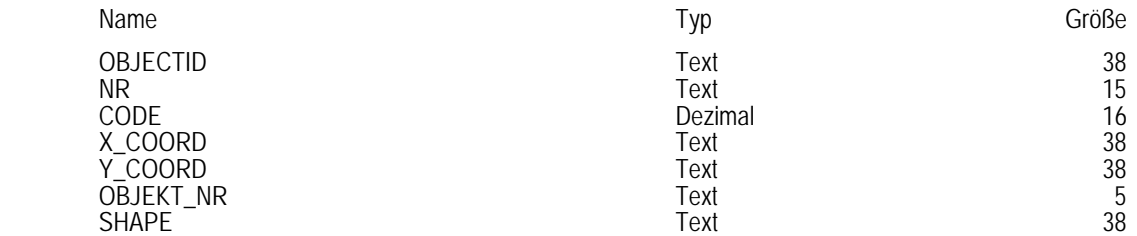

# **Tabelle: SDV\_TAGBAUE\_LIN**

#### **Spalten**

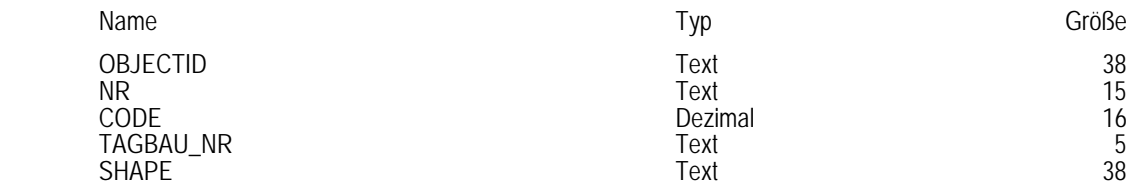

# **Tabelle: SDV\_TAGBAUE\_POLY**

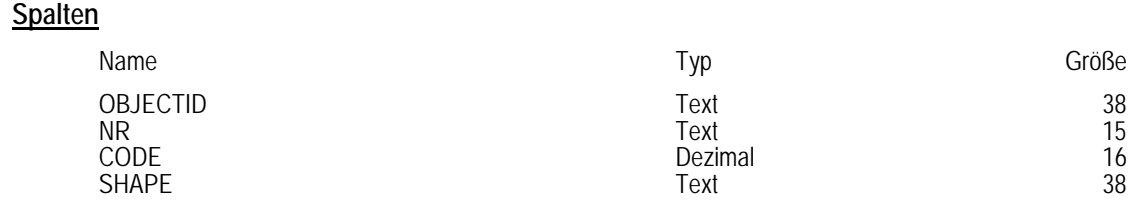

#### **2.5. Darstellung der Themen und grundsätzliche Gestaltung der Kartenlayouts**

Darstellungsmaßstäbe des Bergbau-/Haldenkatasters:

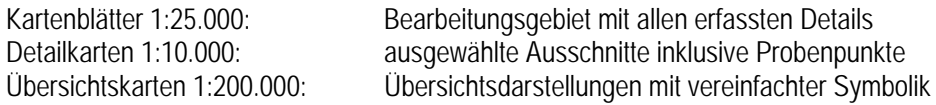

Die Darstellung der Karten für die Berichtslegung erfolgt jeweils als Plot 1:25.000 nach ÖK-50-Blattschnitt, geteilt in einen Nord- und einen Südteil, je nach Vorkommen der Bergbaue. Blattbereiche ohne Bergbaue werden nicht dargestellt.

Neben der Legende der auf dem Blattausschnitt vorkommenden Bergbauaktivität befindet sich eine Tabelle der auf dem Blatt sichtbaren Bergbaue.

Die Karten der letzten Projektabschnitte sind auch als pdf-Dateien für AdobeAcrobat verfügbar.

Die Dateninhalte wurden nach dem jeweiligen Stand der Technik und des Wissens mit der entsprechenden Sorgfalt erarbeitet. Durch die Entwicklung der graphischen Möglichkeiten und der Weiterentwicklung der GIS-Software werden heute bessere Genauigkeiten erzielt.

Abgesehen davon werden die geographischen Inhalte immer mit der Topographie 1:50.000 georeferenziert, die ja kartographisch bearbeitet ist. Dadurch können, insbesondere bei Vergleich mit genaueren GPS-Messungen, Differenzen auftreten. Ebenso sind die Daten auch immer im Hinblick auf den ursprünglichen Erfassungsmaßstab zu sehen, wodurch bei zu hohen Vergrößerungen eine scheinbare Genauigkeit entsteht, die nicht der Realität entspricht.

### **3. Modifikation der Datenbank "Bergbau-/Haldenkataster" mit dem Erweiterungsmodul für das Projekt ÜLG-55 "Bergbauhaldenscreening"**

Im Zuge der Vorbereitungsarbeiten für das Projekt ÜLG-55 "Bergbauhaldenscreening" hat es sich beim Test von Abfrageroutinen gezeigt, dass die Datenbank des Bergbau-/Haldenkataster in der ursprünglichen Version für die Aufgabestellung des Projektes "Bergbauhaldenscreeing" in den zentralen Informationsbereichen (Haupt-, Begleitund Sekundärminerale, geochemische Charakteristik der Vererzung) keine praktikablen, nachvollziehbaren Abfragen zuließ (SCHEDL et al. 2009).

Aus Platzgründen wurden in der ursprünglichen Datenbank nämlich für mehrere Parameter – wie z.B. Minerale oder Haupt-/Neben-/ Spurenelementführung – Abkürzungen verwendet, die in Textfeldern abgespeichert wurden. Um eine konsequente Verwendung auch dieser Parameter bei systematischen Abfragen zu ermöglichen, waren umfangreiche Kontroll- und Korrekturroutinen erforderlich. Bei den Mineralabkürzungen mussten zuerst eine große Zahl an Schreibfehlern korrigiert werden. Zudem mussten die zum Teil sehr umfangreichen Textfelder von Doubletteneinträgen bereinigt werden. In einem zweiten Schritt wurde eine Synonymenliste Abkürzungen/IMA - Mineralnamen erstellt, die Mineraleintragungen der Textfelder in einzelne Komponenten zerlegt und nach Plausibilitätskriterien überprüft. Das Hauptkriterium der Kontrolle war die offizielle Mineralienliste der IMA (International Mineralogical Association) (siehe Abb. 12)

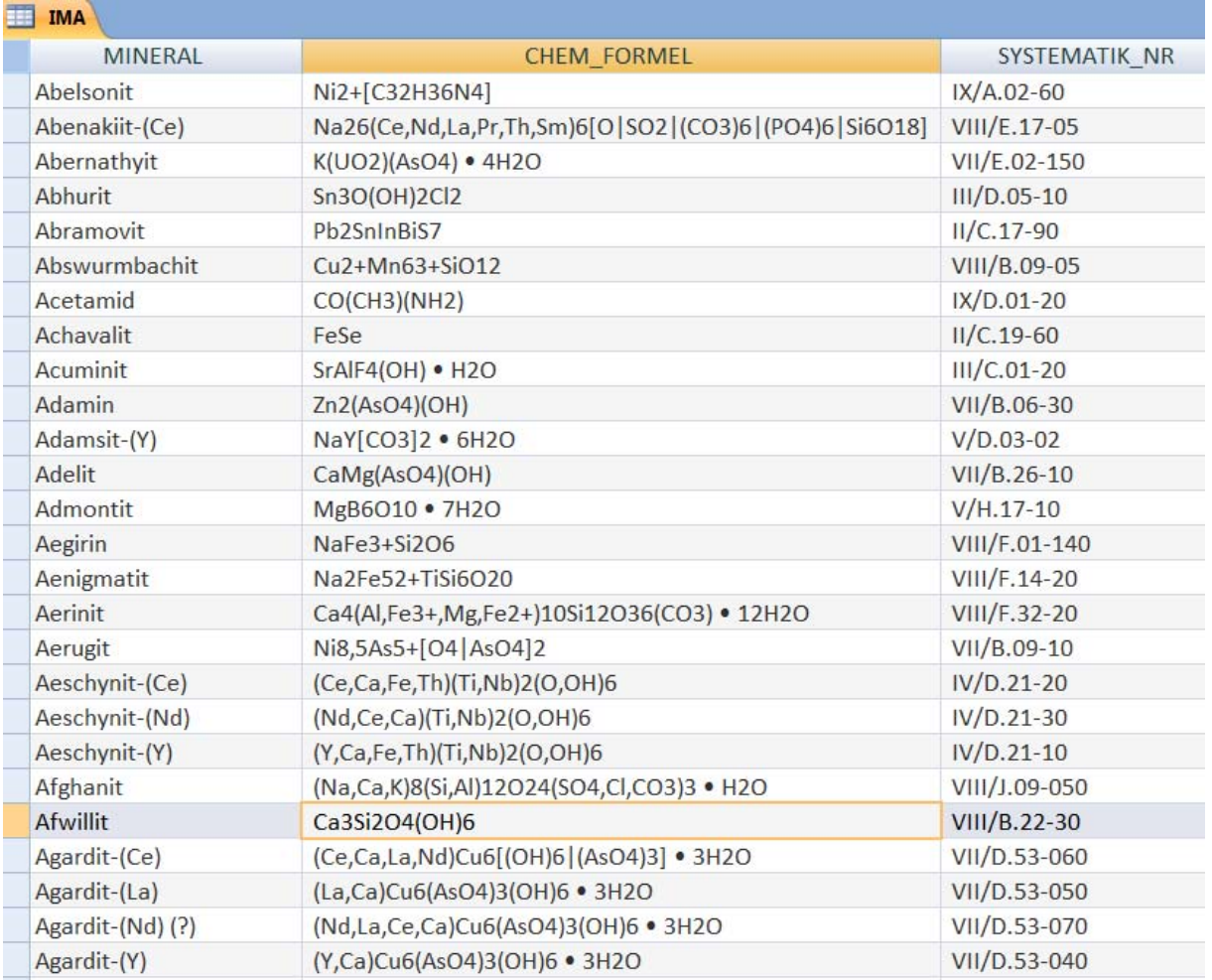

Abb. 12: Auszug aus der offiziellen Mineralien-Liste der IMA.

Die IMA – Liste beinhaltet u.a. auch die jeweilige chemische Formel, aus der die Hauptelemente für jedes Mineral abgeleitet werden können. Diese chemischen Daten wurden in den entsprechenden Feldern der bestehenden Datenbank nochmals auf Richtigkeit und Vollständigkeit kontrolliert und im Bedarfsfall ergänzt. Die IMA-Liste wurde weiters aus Gründen der Vollständigkeit um einige wenige nichtvalide Mineralnamen bzw. um Mineralsammelbegriffe ergänzt, die in der Datenbank des Bergbau-/Haldenkatasters mangels genauerer Angabe aus der älteren Literatur übernommen wurden.

Die neue Mineralienliste der Datenbank "Bergbauhaldenkataster" samt Verknüpfung mit der IMA – Liste ist auszugsweise in Abb.13 wiedergegeben. Jedes Mineral besitzt ein Kürzel (gleichzeitig eindeutiges Schlüsselfeld der Tabelle), Bezeichnung, Bezeichnung laut IMA (kann von der Datenbankbezeichnung abweichen), chemische Formel, Haupt-, und Nebenelemente und die Zuordnung zu einer Mineralgruppe.

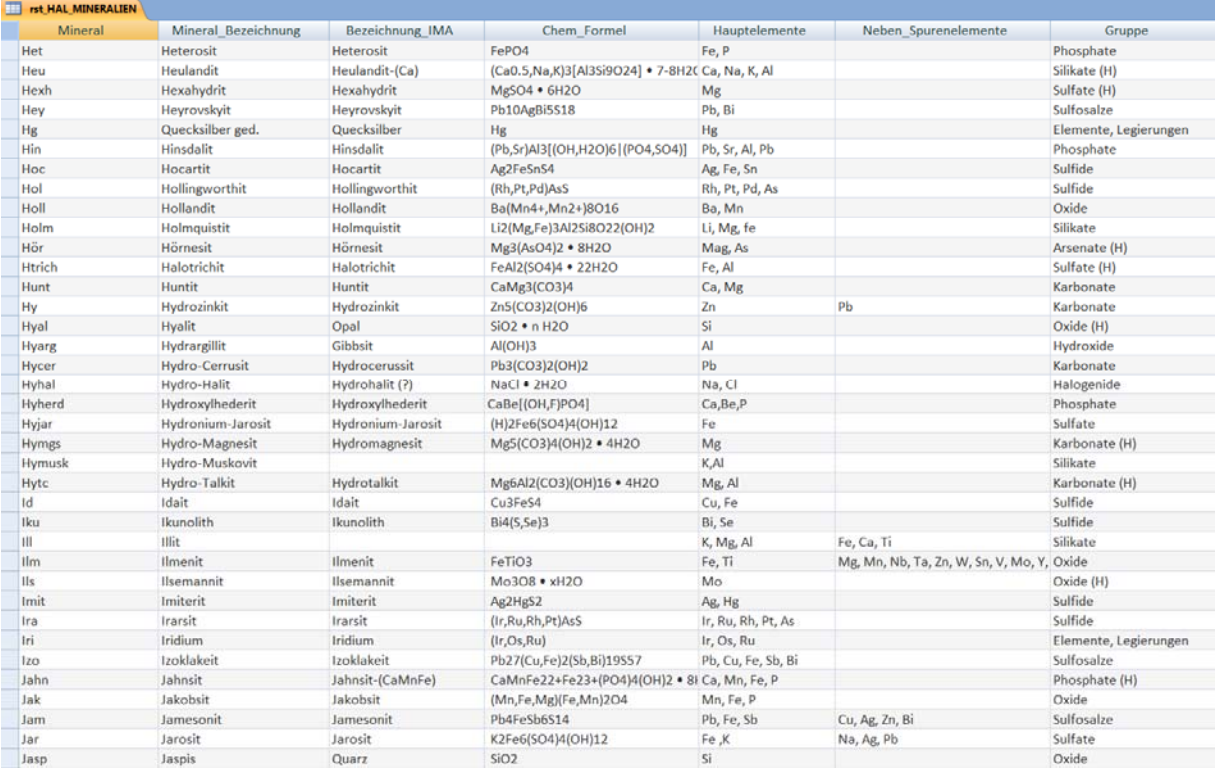

Abb. 13: Auszug aus der Tabelle "Mineralien"

| <b>Mineralien Gruppen</b> |                      |
|---------------------------|----------------------|
| Gruppe                    |                      |
| Antimonate                | Oxide (H)            |
| Antimoniate               | Phosphate            |
| Antimonide                | Phosphate (H)        |
| Arsenate                  | Silikate             |
| Arsenate (H)              | Silikate (H)         |
| Arsenide                  | sonstige             |
| <b>Borate</b>             | Sulfate              |
| Chromate                  | Sulfate (H)          |
| Elemente, Legierungen     | Sulfide              |
| Halogenide                | Sulfosalze           |
| Hydroxide                 | Sulfosalze (Fahlerz) |
| Karbonate                 | Tellurate (H)        |
| Karbonate (H)             | Telluride            |
| Molybdate                 | Vanadate             |
| Molybdate (H)             | Vanadate (H)         |
| <b>Nitrate</b>            | Wolframate           |
| Oxide                     |                      |

Abb. 14: Mineralgruppen – Tabelle

Abbildung 15 zeigt die Beziehungen der Datenbank des "Bergbau-/Haldenkatsters, dem neuen Mineralien-Modul und der Matrix der Bewertungskriterien für das Bergbauhaldenscreening.

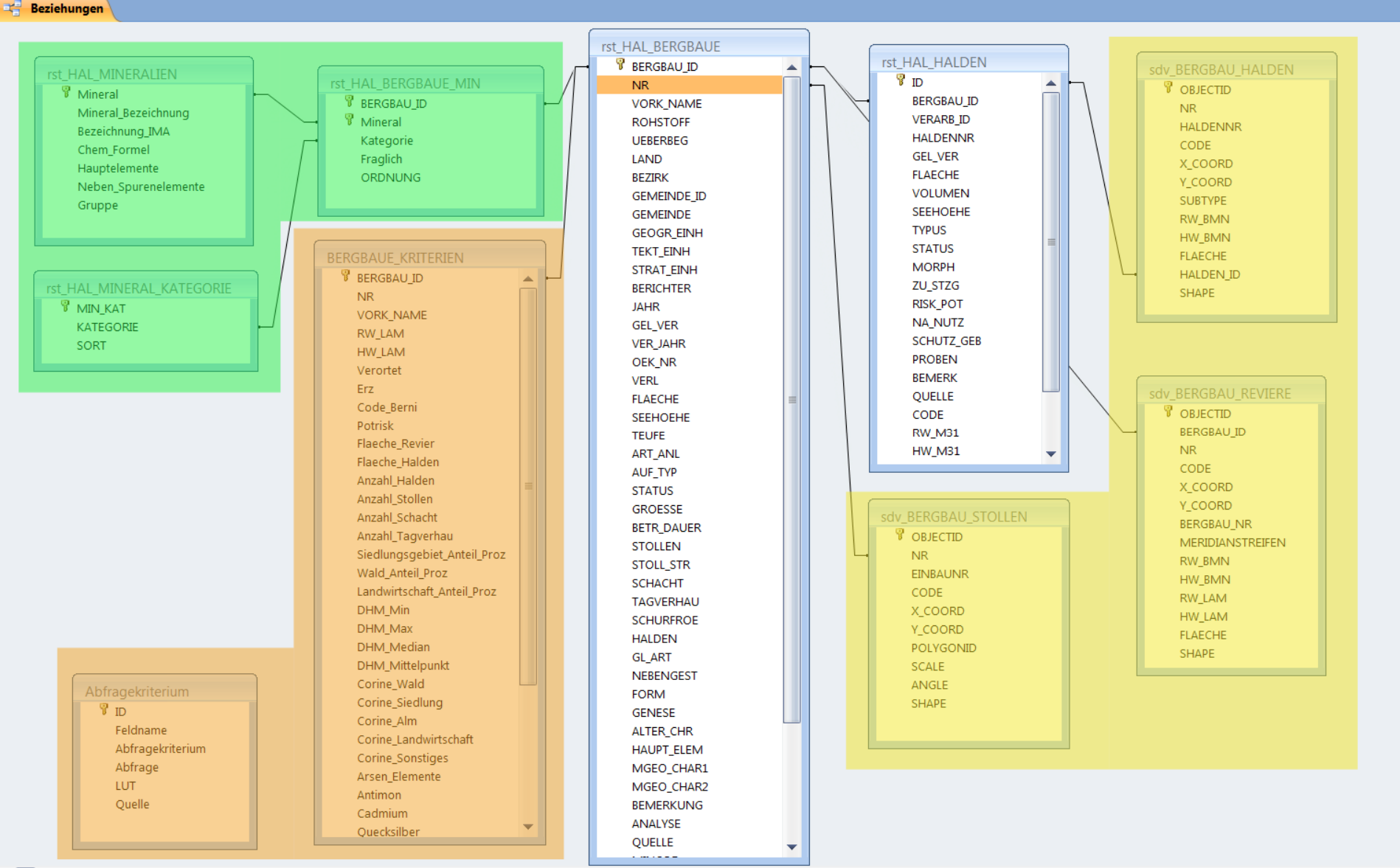

Abb. 15: Beziehungen der Datenbank "Bergbauhaldenkataster" (weiß = Datenbanktabellen; gelb = GIS-Layers), Mineralien – Modul (grün) und Kriterien für das Bergbauhaldenscreening (orange)

Die Verknüpfung zwischen den Tabellen "Mineralien" und "Bergbaue" ist die Tabelle "Bergbaue\_Min" wo zusätzlich noch die Kategorie des Minerals (H = Hauptmineral, B = Begleitmineral, S = Sekundärmineral), Qualität der Information (Fraglich ja/nein) und die Reihenfolge (Ordnung) eingetragen werden können (Abb. 16).

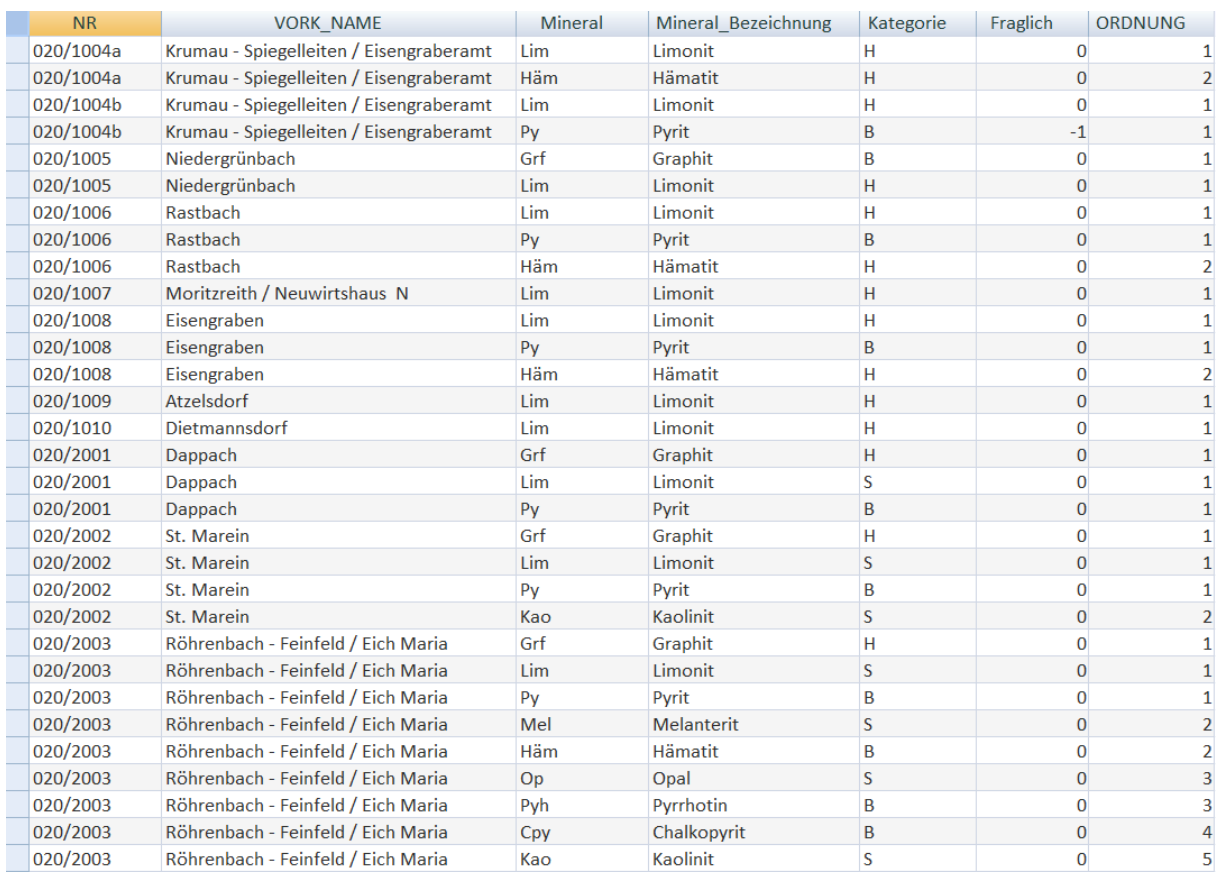

Abb. 16: Auszug aus der Tabelle "Bergbaue\_Min" (Kategorie: H = Hauptmineral, B = Begleitmineral, S = Sekundärmineral; Fraglich: -1 = ja,  $0 =$  nein)

## **4. Internet-Applikaton des Bergbau-/Haldenkatasters**

Die derzeitige Implementierung der Applikation "Bergbau-/Haldenkataster im Internet" ist keine selbstständige Anwendung sonder ein Teil von "IRIS-Online". Die gleichzeitig fertiggestellte Projektdokumentation zu ""IRIS-Online" befindet sich als Anhang am Ende dieses Berichtes. Im vorliegenden Kapitel wird nur mehr der für den "Bergbau-/Haldenkataster" relevante Teil erläutert.

Die Funktionalität der Applikation soll hier am besten mit Hilfe eines praktischen Beispiels dargestellt werden. Als Suchbeispiel wird der Braunkohlenbergbau Fohnsdorf definiert. Die Suche kann auf zwei verschiedenen Wegen durchgeführt werden:

1. Ortsuche – die Suche nach dem Ortsnamen "Fohnsdorf" liefert 3 Ergebnisse. Es wird der Ort Fohnsdorf genommen und mit dem Knopf "In Karte anzeigen" bestätigt. Der Kartenausschnitt wird auf den gesuchten Ort zentriert.

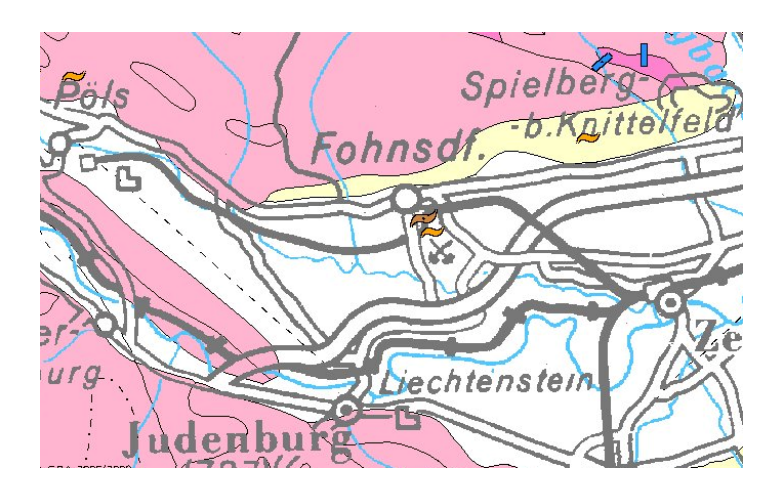

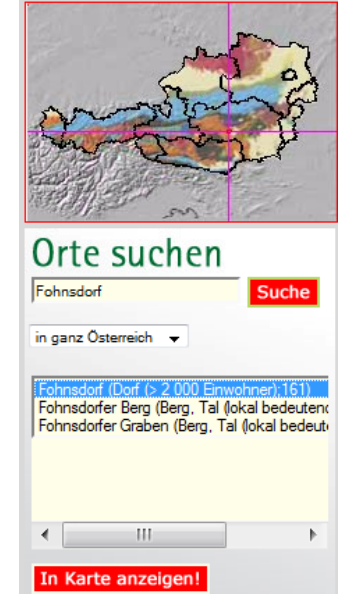

2. Lagerstättensuche – mit dem "Abfrage" – Knopf wird das Suchfenster aufgerufen. Gesucht wird wieder "Fohnsdorf" – die Abfrage liefert 3 Ergebnisse. Es wird die Lagerstätte "Fohnsdorf I" – Glanzbraunkohle ausgewählt und in der Karte angezeigt (auf Karte Positionieren).

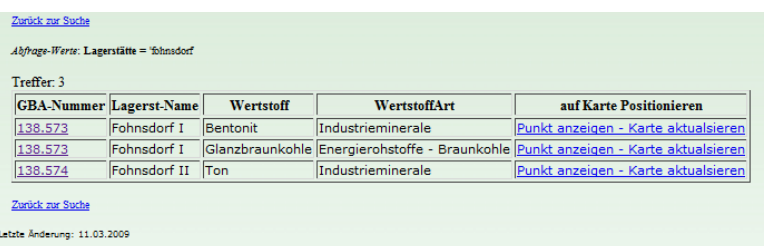

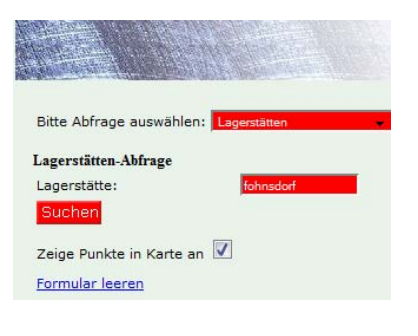

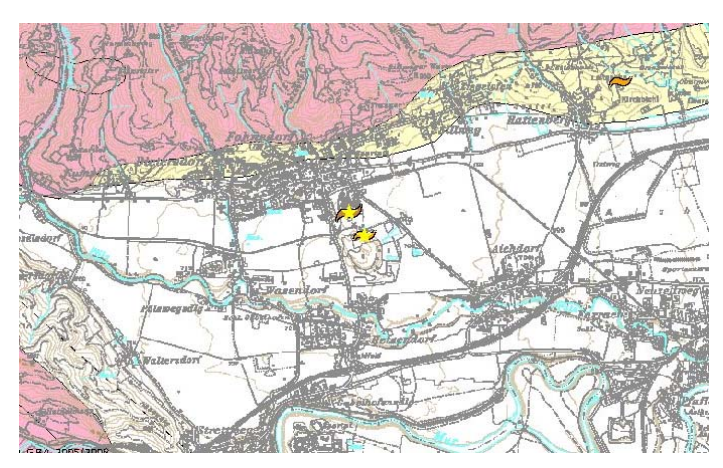

Die gefundene Lagerstätte befindet sich in Ausschnittsmitte und ist durch einen gelben Stern markiert.

Um die Detailinformationen zu bekommen, kann jetzt auch das Identifizierungswerkzeug **von der** verwendet werden.

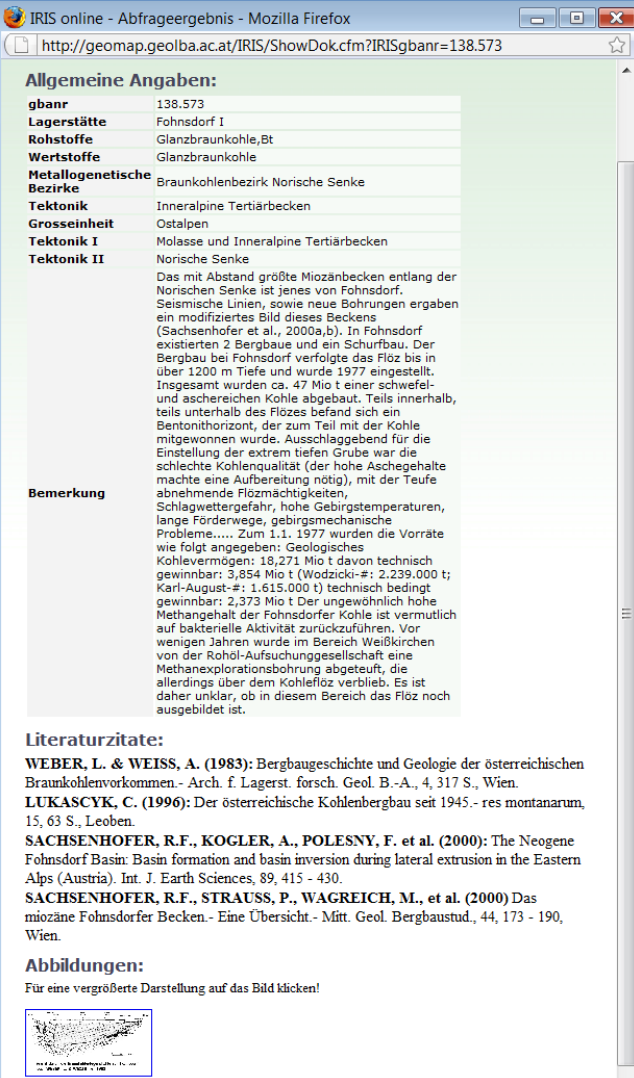

⊹— zurüci

Als Ergebnis der identifizierung bekommt der Benutzer allgemeine Informationen über die lagerstätte mit der Literatur und Abbildungen (falls vorhanden).

Ab dem Maßstab 1:50.000 erscheint statt der Topographie 1:500.000 die Topographieebene des BEV 1:50.000. Zusätzlich werden auch die Umgrenzungspolygone der Bergbaureviere aus dem Bergbau-Haldenkataster dazugeschaltet. Das maximale Darstellungsmaßstab der Karte liegt bei 1:25.000.

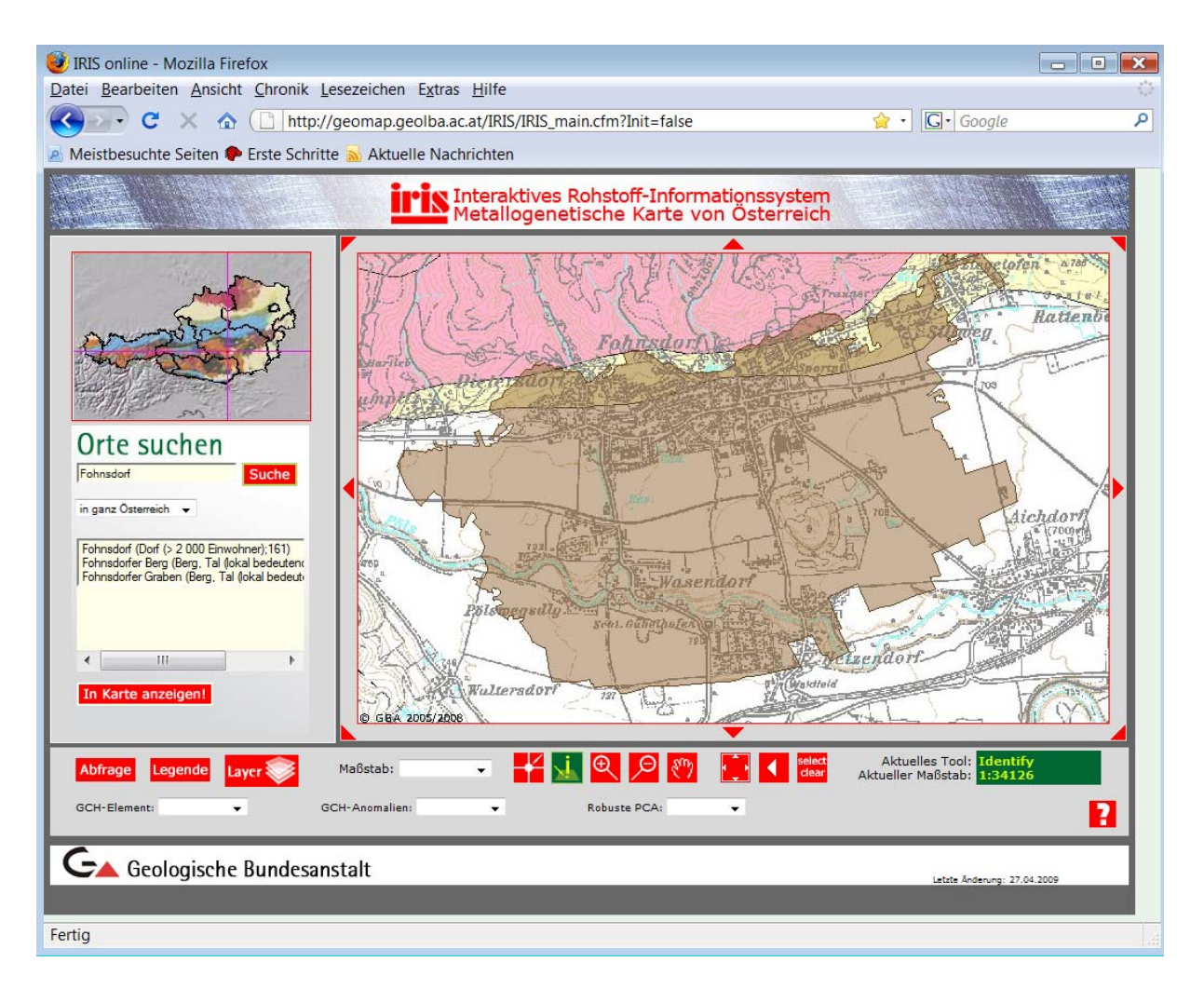

Die Abbildung oben zeigt das Braunkohlenrevier Fohnsdorf mit der Topographie 1:50.000 und dem Identifizierungsfenster. Der Darstellungmaßstab des Ausschnittes ist ca. 1.35.000.

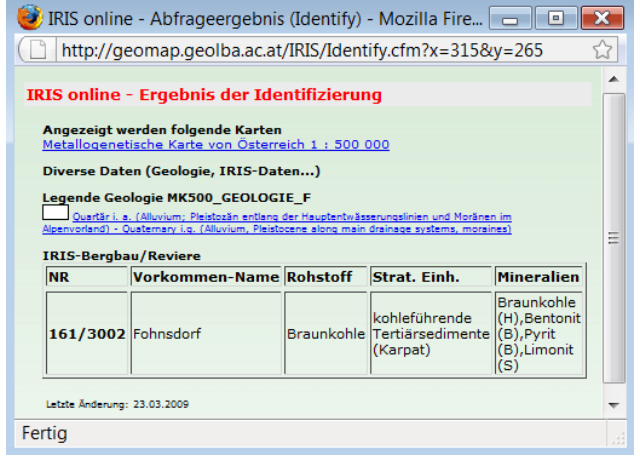

Mit dem Identifizierungswerkzeug  $\sum$  kann auch diese Ebene abgefragt werden. Es werden Bergbaunummer, Vorkommenname, Rohstoff, Stratigraphische Einheit und die Liste der beschriebenen Mineralien angezeigt.

Im Gegensatz zu den Detailinformationen im digitalen "Bergbau-/Haldenkataster werden in der Online-Verknüpfung mit IRIS –auf Wunsch der Montanbehörde- nicht mehr alle Detailinformationen (z.B. Einbauten, Halden) freigeschaltet, sondern nur mehr die Polygonumrandung der Bergbaureviere. Einvernehmlich wurde im Rahmen der Projektendbesprechung (23.4.2009) für das Projekt "IRIS-Online" festgehalten, dass die Informationen des Bergbau-/Haldenkatasters erst nach Abgleich der beiden Datengrundlagen (Haldenkataster/IRIS) frei geschaltet werden sollen. Als Zeithorizont hiefür wurde das 3. Quartal 2009 ins Auge gefasst.

### **5. Literatur**

- LIPIARSKI**,** P**.,** REITNER, H. & HEINRICH, M.: Rohstoffarchiv EDV Grundlagen und Dokumentation: Rohstoffarchiv GIS-Auswertung und Darstellung; Projekte Ü-LG-32 und Ü-LG-33/2002- 2006:Endbericht über die Arbeiten in den Projektjahren 2004 bis 2006. - Unveröff. Ber. (Lagerst. Arch. Geol. B.-A.), 123 S., Wien, 2004.
- SCHEDL, A., MAURACHER, J., ATZENHOFER, B., RABEDER , J., LIPIARSKI, P. & PROSKE, H.: Systematische Erhebung von Bergbauen und Bergbauhalden mineralischer Rohstoffe im Bundesgebiet ("Bergbau-/Haldenkataster") Bundesland Steiermark Teil II und Gesamtübersicht:; Jahresendbericht Projekt Ü-LG-040/2005).- Unveröff. Ber. (Lagerst. Arch. Geol. B.-A.), 186S., 11 Abb., 7 Tab., 1 Anlage, 23 Beil. in 3 Bänden, 1 Anh. in 2 Bänden, Wien, 2007.
- SCHEDL, A.,PIRKL, H., LIPIARSKI, P., PFLEIDERER, S., J. MAURACHER & ATZENHOFER, B. . Screening und Risikoabschätzung von Bergbauhalden in Österreich hinsichtlich Umweltgefährdung im Rahmen der nationalen Umsetzung der EU-Bergbauabfallrichtlinie 2006/21/EG: - Unveröff. Ber. (Lagerst. Arch. Geol. B.-A.),48 S., 21 Abb., 13 Tab., 14 Beil., 3 Anh., Wien, 2009

# **Anhang**

# **Projektenddokumentation "IRIS-Online"**

P. LIPIARSKI, H. HEGER, J. REISCHER & A. SCHEDL : Erstellung einer Internetversion der Metallogenetischen Karte von Österreich samt Datenbank. - 15 Bl., 12 Abb., 1 Anh., Wien 2009

## **1. Einführung**

Zielsetzung des Projektes war die Erstellung einer Internet-Version der IRIS (Interaktives Rohstoffinformationssystem)-CD-ROM als Bestandteil der GBA-Homepage, wobei ein besonderer Wert auf eine ähnliche Funktionsgestaltung wie auch der CD-Version gelegt wurde. Mit diese Arbeiten war auch eine Aktualisierung der in IRIS verwendeten Basisdaten erforderlich (Geochemie, Lagerstätten/Vorkommen).

Als Grundvoraussetzungen für Projektabwicklung wurden folgende Projektvorgaben erstellt:

- 1. IRIS-Online wird ein Bestandteil einer GBA Internet Applikation. Alle Datenbanktabellen, GIS – Ebenen und sonstige Dateien (Abbildungen) des IRIS - Online Projektes werden in der zentralen SQL-Server Datenbank der GBA abgelegt.
- 2. Die vorhandene MS Access Datenbank wird entsprechend überarbeitet und in die zentrale Datenbank der GBA überführt. Die online – Aktualisierung der Inhalte ist derzeit nicht vorgesehen, die Ergänzungen werden im MS Access weitergeführt, und in die SQL-Server – Datenbank übernommen.
- 3. Die Oberfläche wird für einen Standardbildschirm im der Auflösung 1024x768 Pixel konzipiert.

### **2. Datenmodell**

Die ursprünglich im MS Access<sup>®</sup> entwickelte Datenbank wurde im ersten Schritt geprüft und in die zentrale SQL - Server – Datenbank der GBA importiert (Tabelle IRIS\_LAGERST). Die Punktkoordinaten der Lagerstätte samt den wichtigsten Attributen wurden in einem Geometrie – Punktlayer gespeichert (IRIS\_LAGERSTAETTE). Dieses Layer ist für die Visualisierung der Datenbank zuständig (Abb. 1). Für einen noch schnelleren und effizienteren Zugriff auf die Daten wurden mehrere Views (Abfragen) erstellt (z. B. IRIS\_V\_WEBSUCHE und IRIS\_V\_SYMBOLFARBE).

Die Lagerstättensymbole werden in einem komplizierten Verfahren welcher Wertstoffart, Lagerstättenform, Größe und Streichen beinhaltet, dargestellt (Abb. 2 und 3).

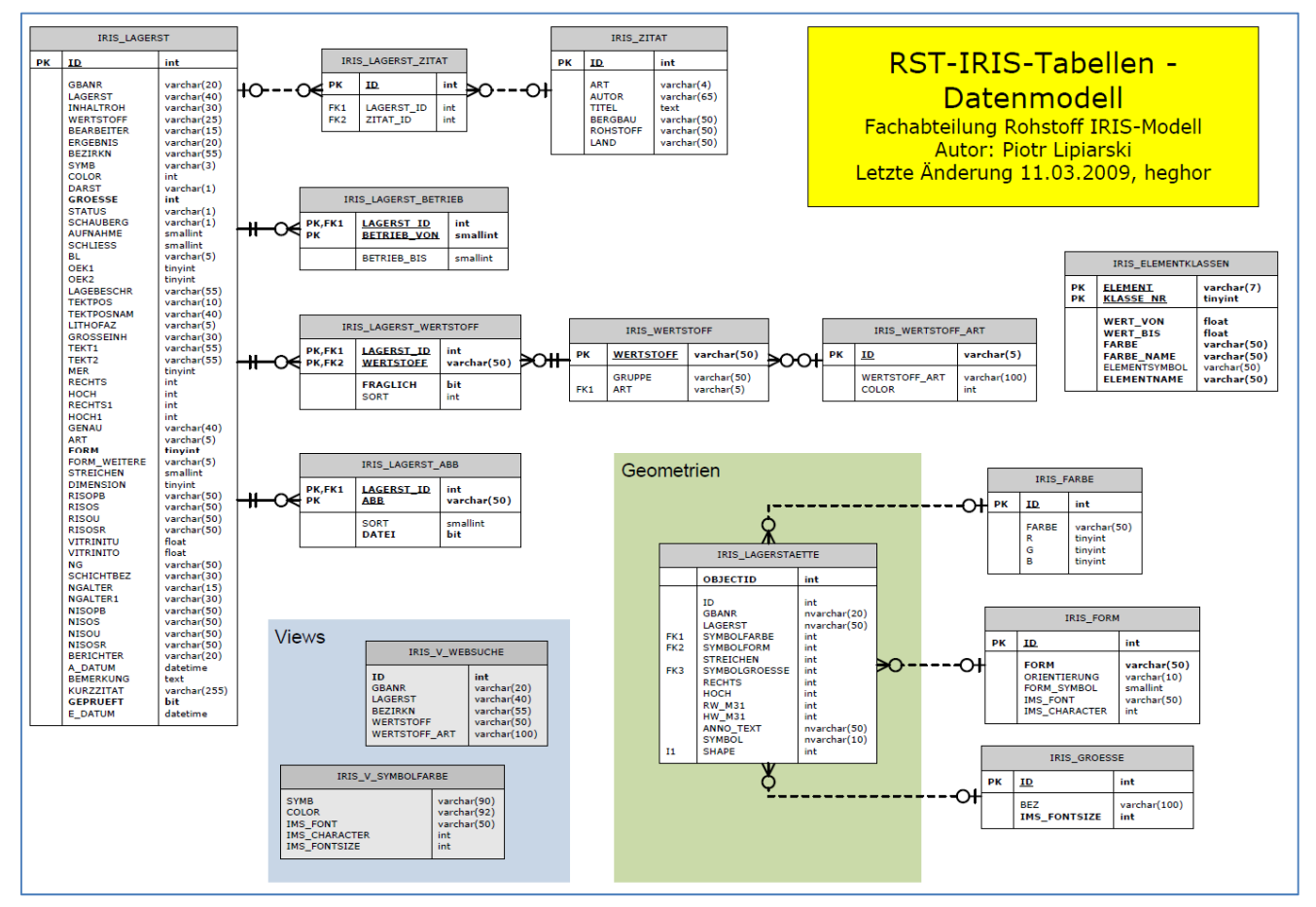

Abb. 1: Datenmodell IRIS-Online. Grafik: H. Heger

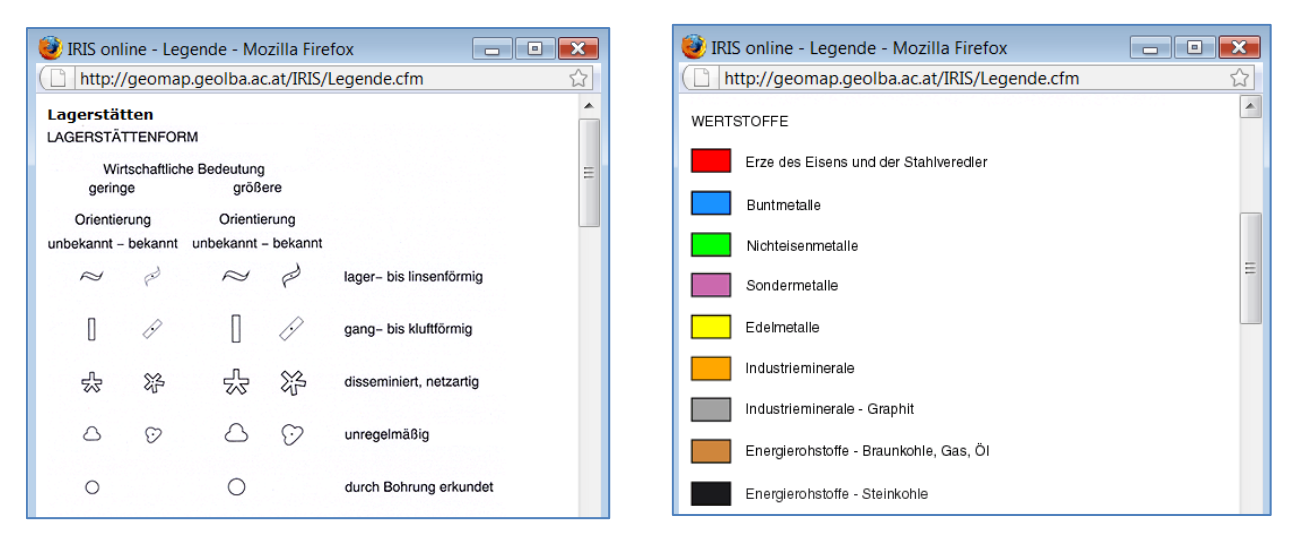

Abb. 2: Symbolisierung der Lagerstätten auf Grund der Form (links) und Wertstoffes (rechts)

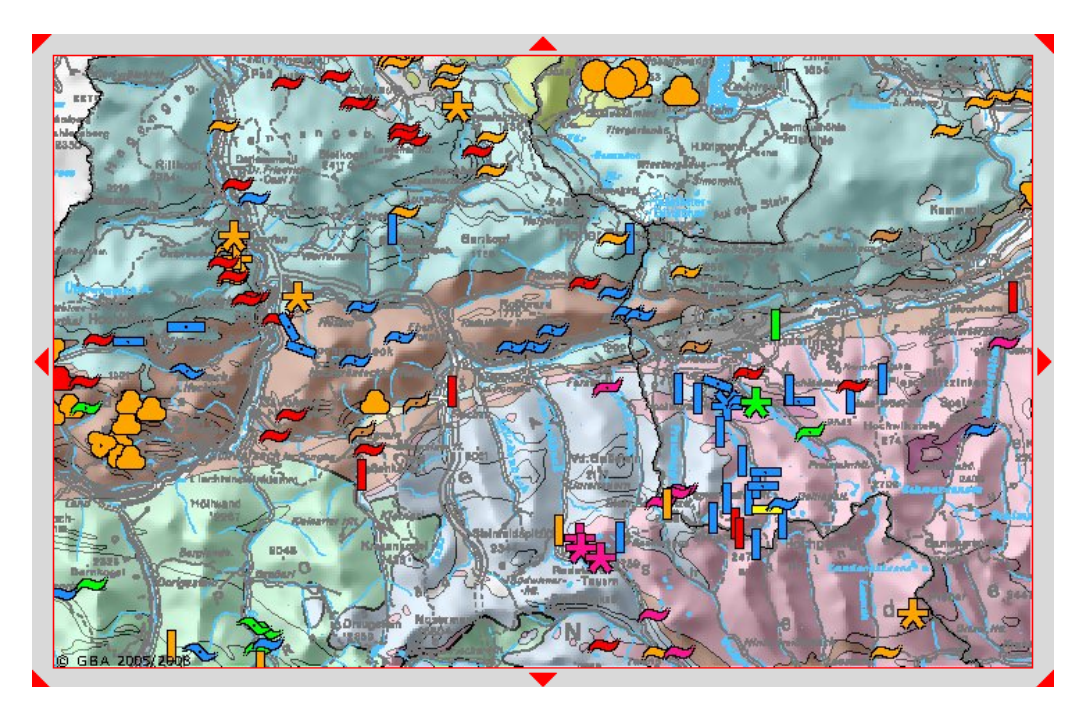

Abb. 3: Ausschnitt aus der Internetapplikation mit Symbolisierung der Lagerstätten (Legende siehe Abb. 2).

## **3. Applikationsbeschreibung**

Die Internet-Applikation wurde mit Hilfe von ESRI ARCIMS<sup>®</sup> und Macromedia ColdFusion® – Technologie entwickelt. Das Layout entspricht dem GBA Standard-Layout und besteht aus:

- 1. Übersichtsfenster vereinfachte Geologische Karte Österreichs mit der Lokalisierung des Kartenausschnittes.
- 2. Das Formular "Orte Suchen" die in der Datenbank gespeicherten Orte stammen aus der GeoNam – Liste des BEV. Hier kann nach beliebigen geographischen Namen (Orte, Berge, Flüsse) abgefragt werden – die Karte wird nachher auf den Punkt zentriert.
- 3. Die Hauptkarte mit der Geologie aus der "Geologischen Übersichtskarte der Republik Österreich 1:2.000.000" und allen Lagerstätten als Punkte (eingefärbt nach Rohstoffgruppe). Beim Vergrößern der Kartenausschnittes verändern sich Informationsebenen dynamisch – es werden Minerogenetische Karte 1:500.000, Lagerstättensymbole oder diverse Topografien dazu geschaltet.
- 4. Im unteren Bereich des Applikationsfensters befinden sich mehrere Schaltflächen und Symbolflächen. Die Schaltflächen "Abfrage", "Legende" und "Layer" aktivieren zusätzliche Popup-Fenster, die Symbolflächen sind für die Navigation auf der Karte verantwortlich. Die Bedeutung der einzelnen Bedienungselemente ist über den "Hilfe -Button" aufrufbar (Abb. 5).

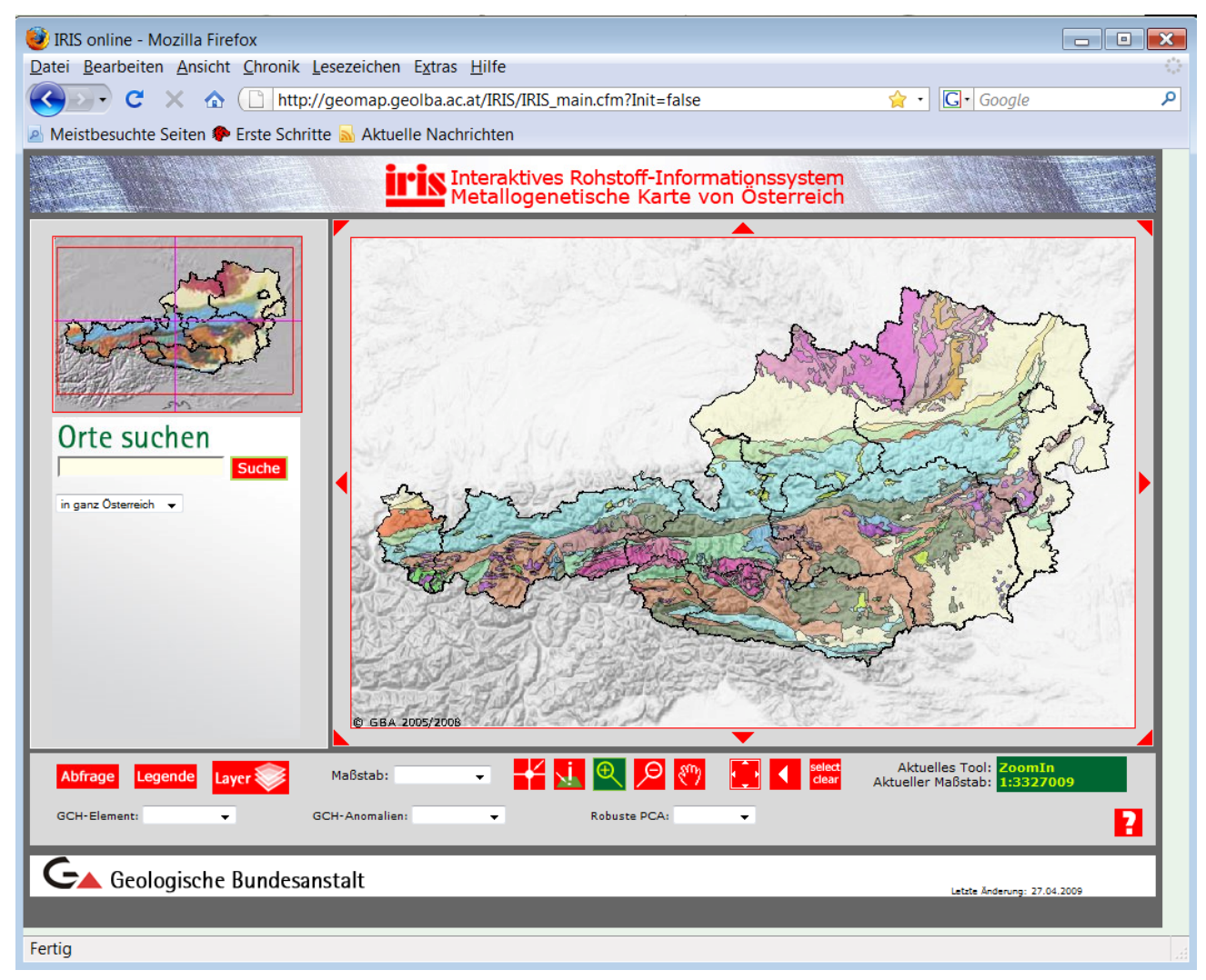

Abb. 4: Startfenster der Applikation "IRIS-Online"

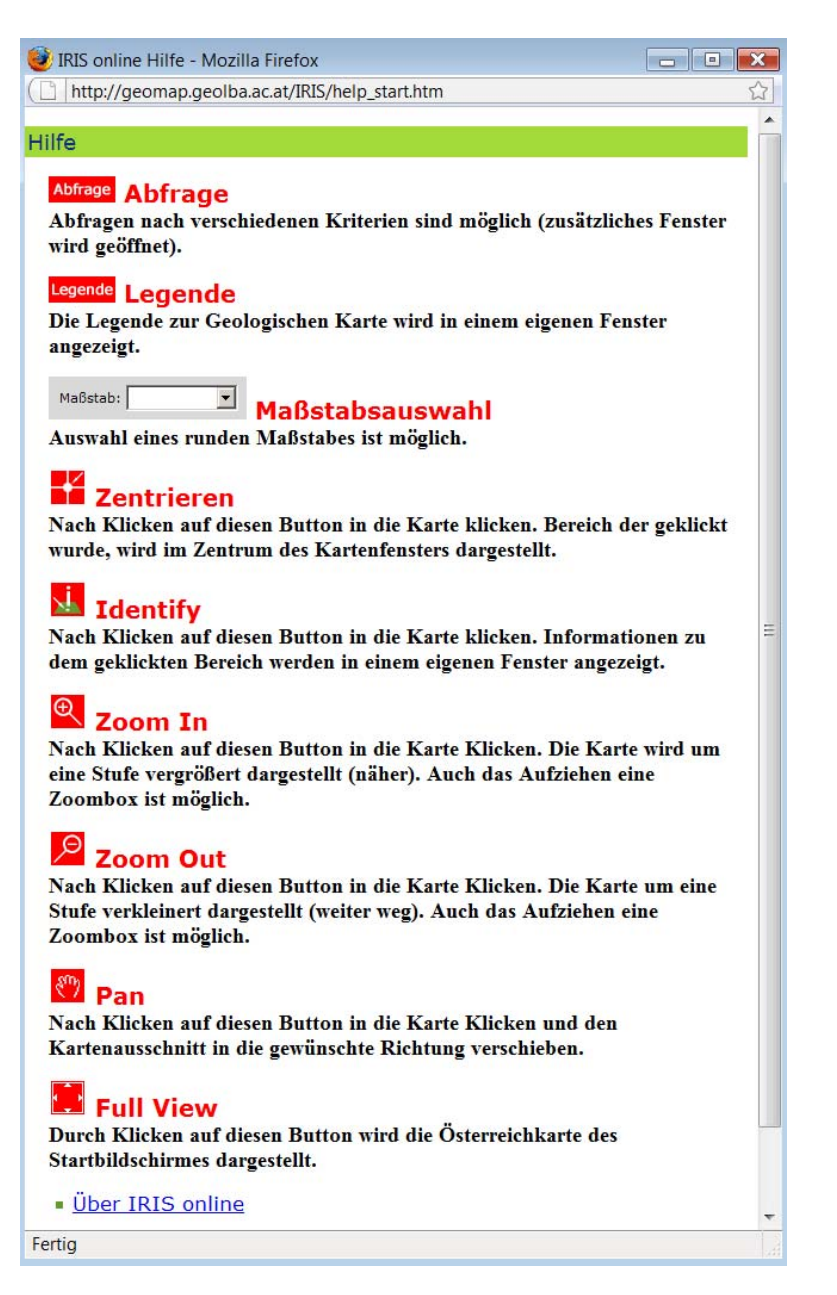

Abb. 5: Hilfe – Fenster der Applikation "IRIS-Online"

Abfrage Schaltfläche Datenbankabfrage.

Das Werkzeug unterstützt verschiedene Abfragetypen (Abb. 6) – nach Lagerstätte, Wertstoff, Wertstoffart und minerogenetischen Bezirken.

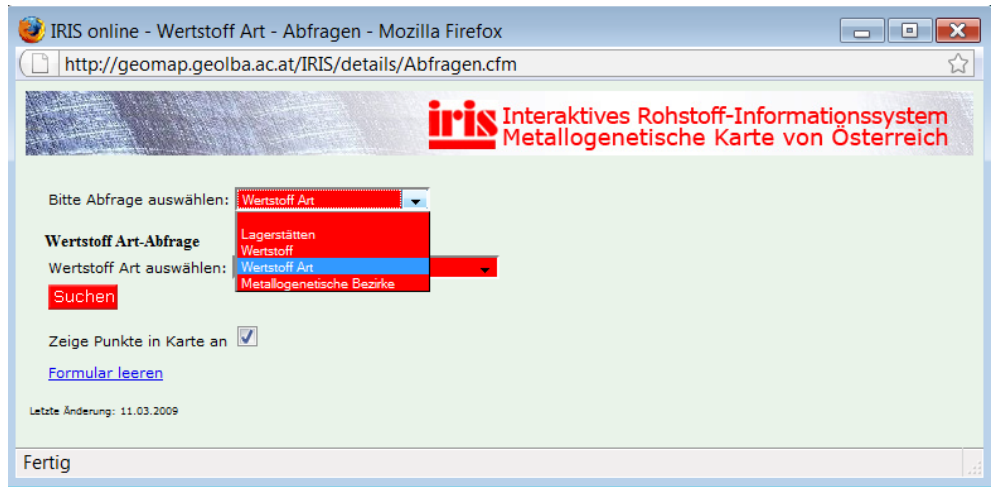

Abb. 6: Suchfenster mit aktivierten Abfragetypen

Im unteren Beispiel wurde zuerst eine Abfrage nach Wertstoff ausgewählt, und dann nach Wertstoffgruppe "Buntmetalle" (Abb. 7). Als Ergebnis der Abfrage werden alle gefundenen Lagerstätten auf der Karte mit einem Sondersymbol markiert (gelber Stern).

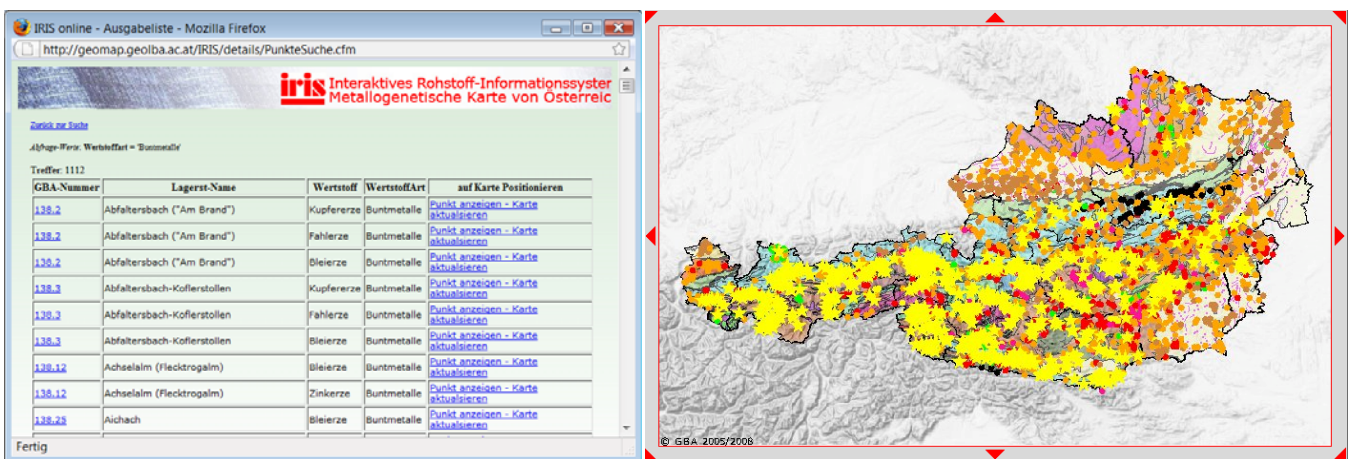

Abb. 7: Ergebnis der Abfrage Wertstoffgruppe = "Buntmetalle" und die Kartendarstellung des Ergebnisses.

Diese Auswahl gilt bis zu der nächsten Abfrage oder wenn der Benutzer die Markierung mit einem "Select clear" – Knopf deaktiviert.

Die Schaltfläche "Layer" gibt dem Benutzer die Freiheit einzelne Ebenen **Layer** Ein- und Ausschalten zu können. Das gilt nur für diese Layers die in dem aktuellen Maßstab (Ausschnitt) aktiviert sein können.

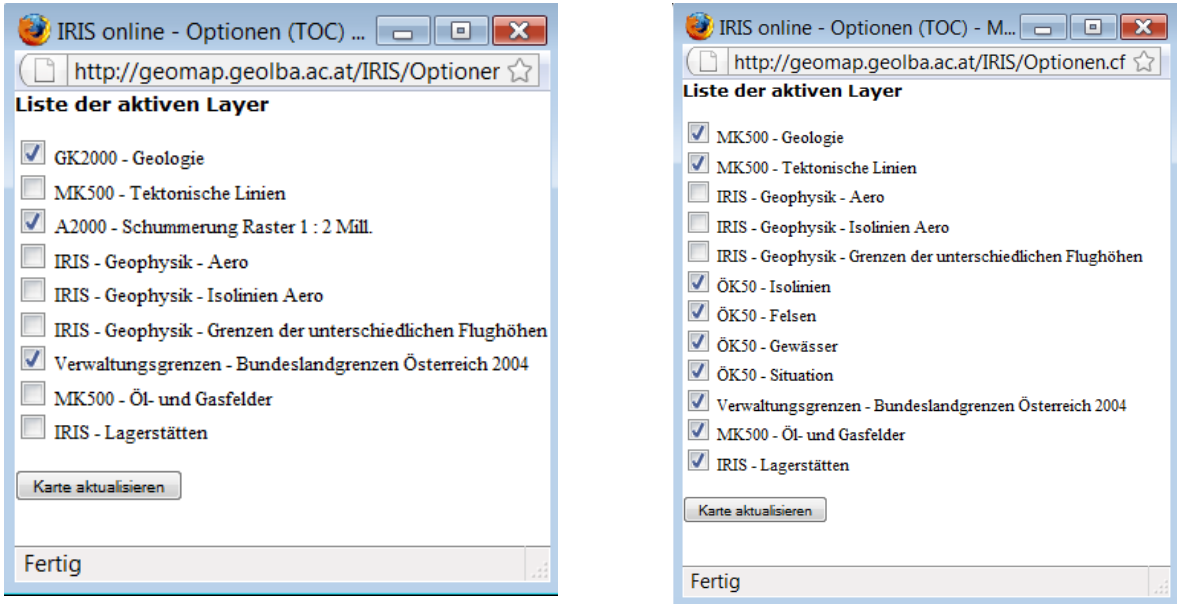

Abb. 8: Layer – Liste für den Maßstab 1 : 3 Mio (links) und 1 : 50.000 (rechts)

Die Punkte der Bachsedimentgeochemie Fraktion <180µm können zu der Applikation dazu geschaltet werden.

Insgesamt 36 Elemente (Abb. 9) aufgeteilt in jeweils 5 Klassen, die dazugehörigen Anomalien (Werte der letzten Klasse) und Faktorenladungen der Hauptkomponentenanalyse (F1 bis F9) können auf diese Weise dargestellt werden.

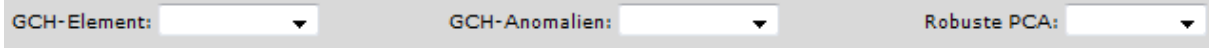

| <b>ELEMENTNAME</b> | <b>ELEMENTSYMBOL</b> | <b>ELEMENT</b> | <b>ELEMENTNAME</b> | <b>ELEMENTSYMBOL</b> | <b>ELEMENT</b> |
|--------------------|----------------------|----------------|--------------------|----------------------|----------------|
| Aluminium          | Al                   | Al proz        | Molybdän           | Mo                   | Mo ppm         |
| Antimon            | Sb                   | Sb_ppm         | Natrium            | Na                   | Na proz        |
| Arsen              | As                   | As_ppm         | <b>Nickel</b>      | Ni                   | Ni_ppm         |
| <b>Barium</b>      | Ba                   | Ba ppm         | Niob               | Nb                   | Nb_ppm         |
| Beryllium          | Be                   | Be_ppm         | Phosphor           | P                    | P proz         |
| Blei               | Pb                   | Pb_ppm         | Rubidium           | Rb                   | Rb_ppm         |
| Calcium            | Ca                   | Ca_proz        | Scandium           | Sc                   | Sc_ppm         |
| Cer                | Ce                   | Ce_ppm         | Silber             | Ag                   | Ag_ppm         |
| Chrom              | <b>Cr</b>            | Cr_ppm         | Silizium           | Si                   | Si proz        |
| Eisen              | Fe                   | Fe proz        | Strontium          | Sr                   | Sr_ppm         |
| Gallium            | Ga                   | Ga_ppm         | Thorium            | Th                   | Th_ppm         |
| Kalium             | κ                    | K_proz         | Titan              | Τi                   | Ti proz        |
| <b>Kobalt</b>      | Co                   | Co_ppm         | Uran               | U                    | U_ppm          |
| Kupfer             | Cu                   | Cu_ppm         | Vanadium           | $\mathsf{V}$         | V_ppm          |
| Lanthan            | La                   | La ppm         | Wolfram            | W                    | W ppm          |
| Magnesium          | Mg                   | Mg proz        | Yttrium            | Y                    | Y_ppm          |
| Mangan             | Mn                   | Mn_proz        | Zink               | Zn                   | Zn_ppm         |

Abb. 9: Liste der verfügbaren Elemente der Bachsedimentgeochemie Fraktion 180µm

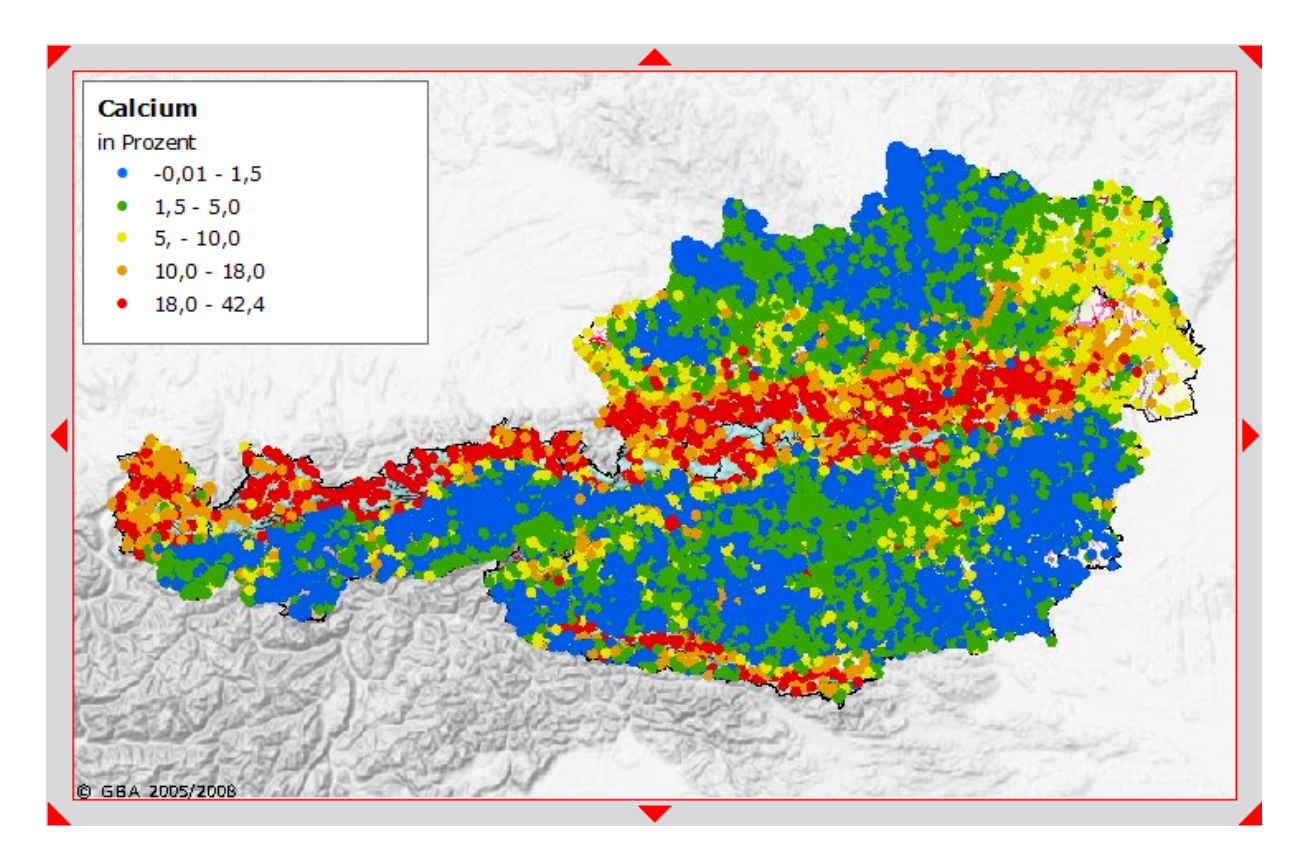

Abb. 10: Österreichweite Darstellung von Calcium (%) nach Klassen

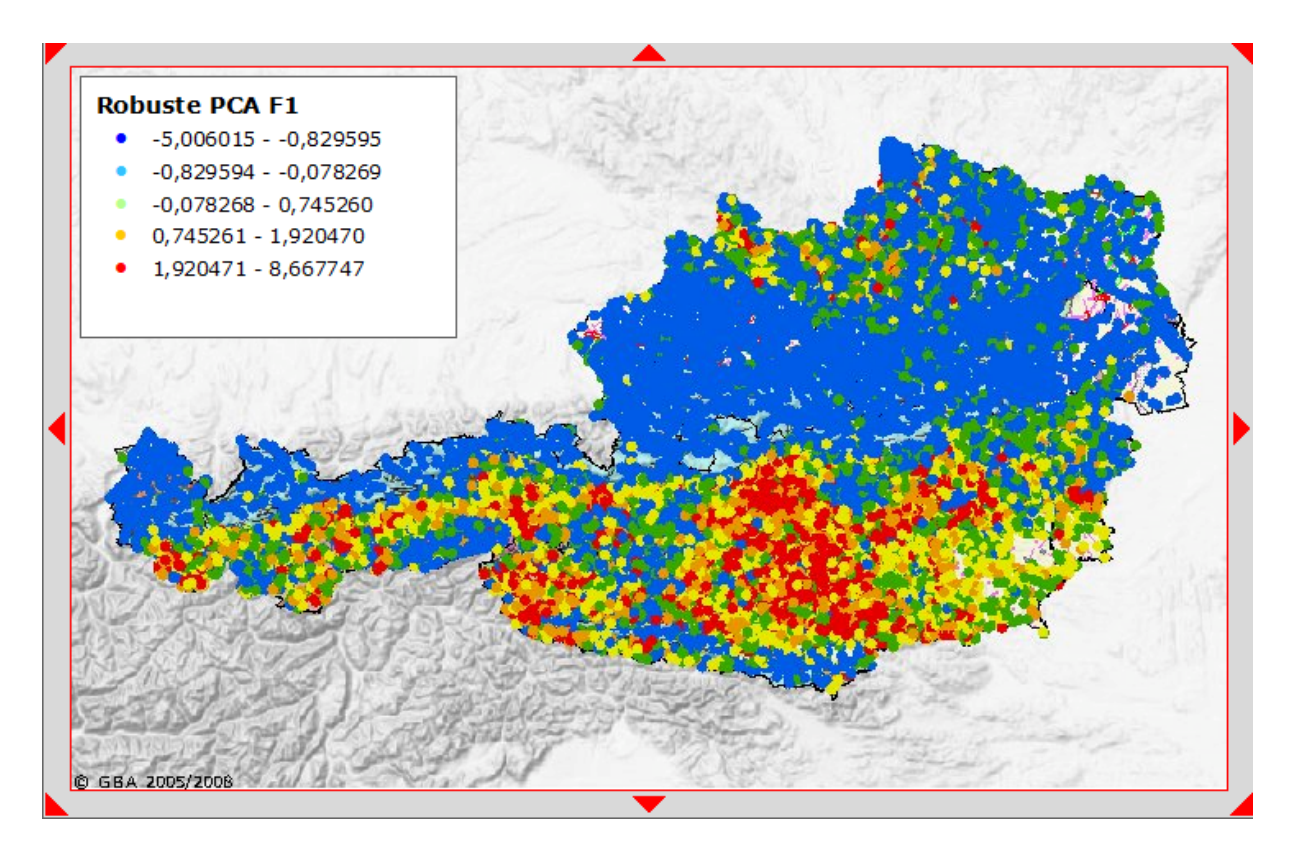

Abb. 11: Österreichweite Darstellung der Hauptkomponentenanalyse Faktor 1

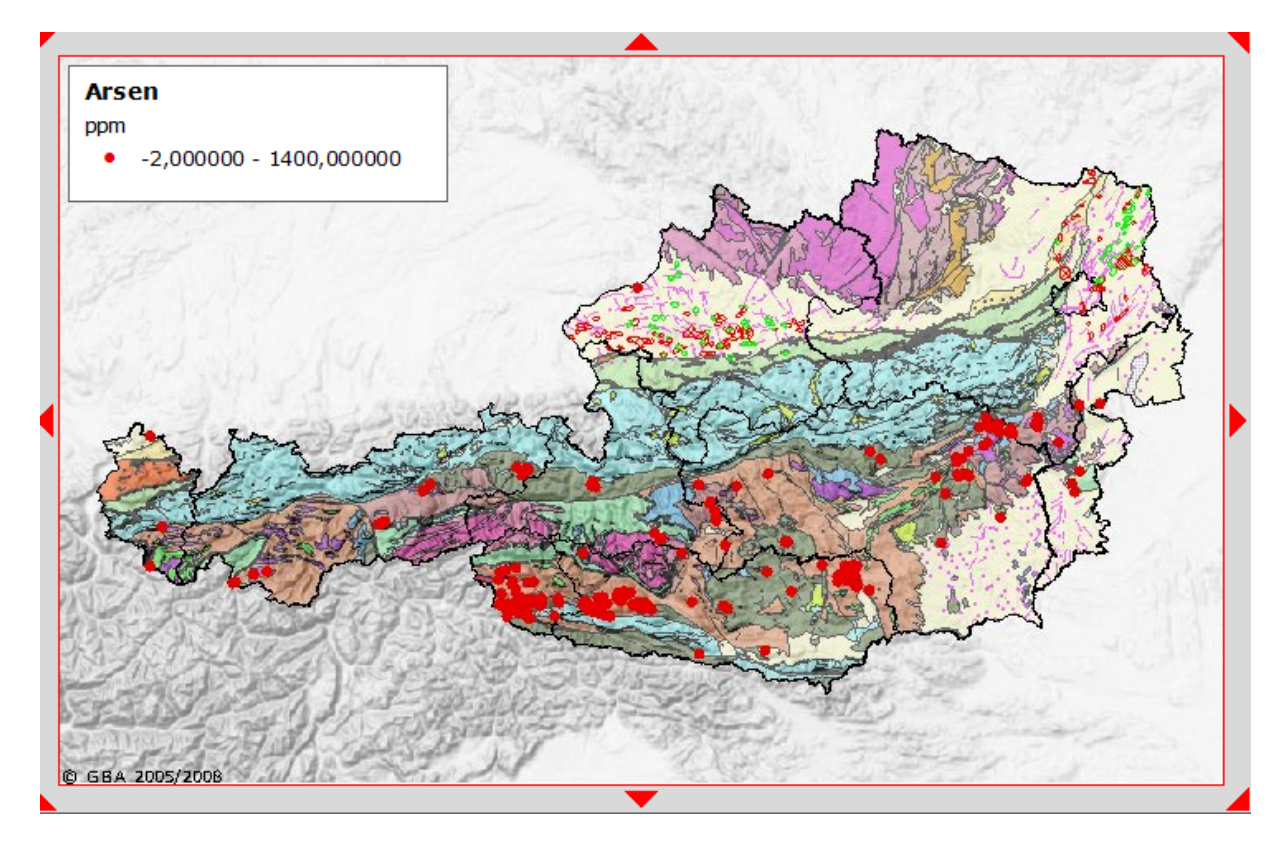

Abb. 12: Österreichweite Darstellung der Arsen – Anomalie (Werte 100 -1400 ppm)

Als Suchbeispiel wird der Braunkohlenbergbau Fohnsdorf definiert. Die Suche kann auf zwei verschiedenen Wegen durchgeführt werden:

1. Ortsuche – die Suche nach dem Ortsnamen "Fohnsdorf" liefert 3 Ergebnisse. Es wird das Dorf Fohnsdorf genommen und mit dem Knopf "In Karte anzeigen" bestätigt. Der Kartenausschnitt wird auf den gesuchten Ort zentriert.

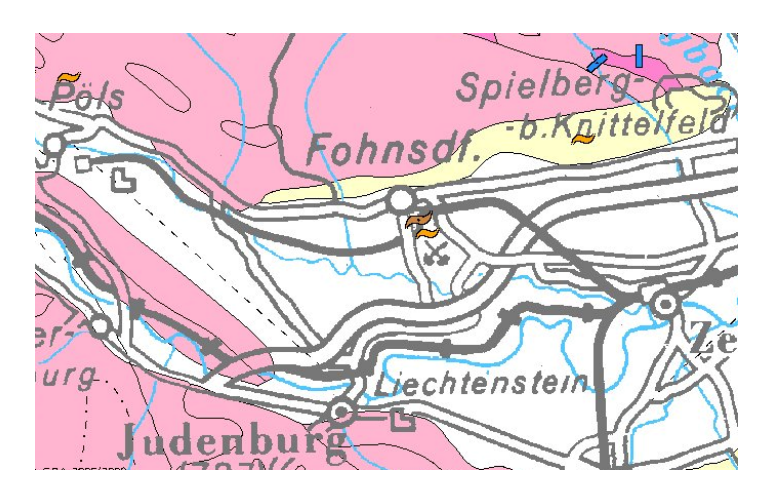

2. Lagerstättensuche – mit dem "Abfrage" – Knopf wird das Suchfenster aufgerufen. Gesucht wird wieder "Fohnsdorf" die Abfrage liefert 3 Ergebnisse. Es wird die Lagerstätte "Fohnsdorf I" – Glanzbraunkohle ausgewählt und in der Karte angezeigt (auf Karte Positionieren).

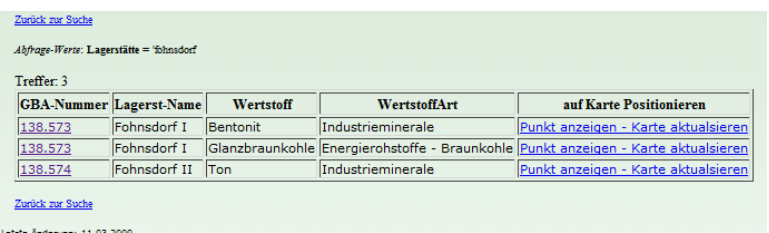

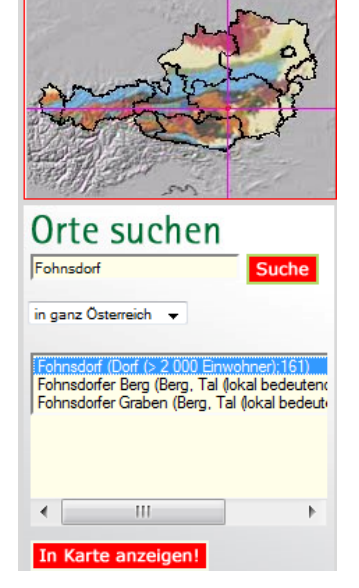

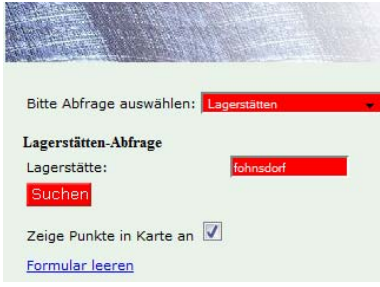

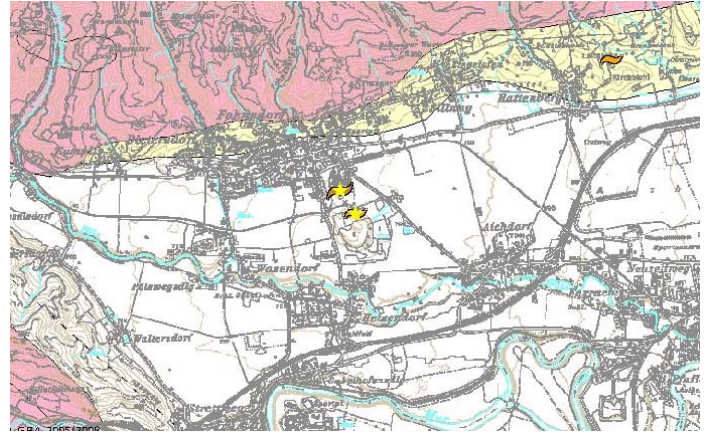

Die gefundene Lagerstätte befindet sich in Ausschnittsmitte und ist durch einen gelben Stern markiert. Um die Detailinformationen zu bekommen, kann jetzt auch das Identifizierungswerkzeug **V-V** verwendet werden.

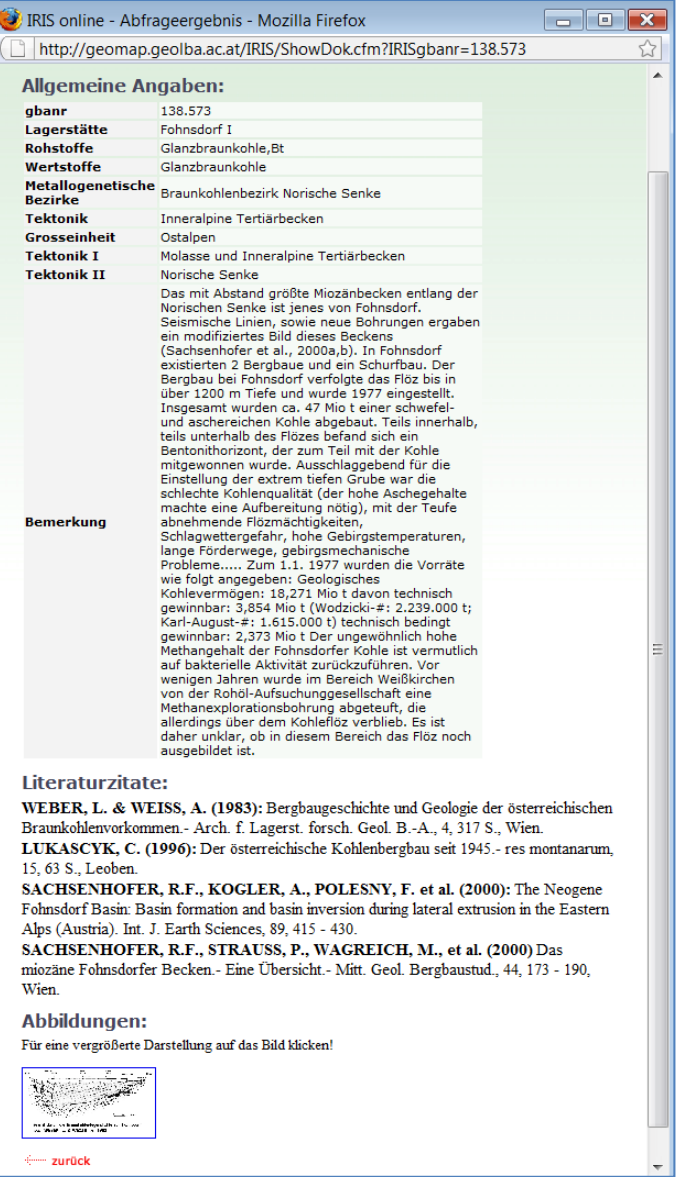

Als Ergebnis der identifizierung bekommt der Benutzer allgemeine Informationen über die Lagerstätte mit der Literatur und Abbildungen (falls vorhanden).

Ab dem Maßstab 1:50.000 erscheint statt der Topographie 1:500.000 die Topographieebene des BEV 1:50.000. Zusätzlich werden auch die Umgrenzungspolygone der Bergbaureviere aus dem Bergbau-/Haldenkataster dazugeschaltet. Das maximale Darstellungsmaßstab der Karte liegt bei 1:25.000. Mit dem Identifizierungs-

werkzeug **XX** kann auch diese Ebene abgefragt werden. Es werden Bergbaunummer, Vorkommenname, Rohstoff, Stratigraphische Einheit und die Liste der beschriebenen Mineralien angezeigt.

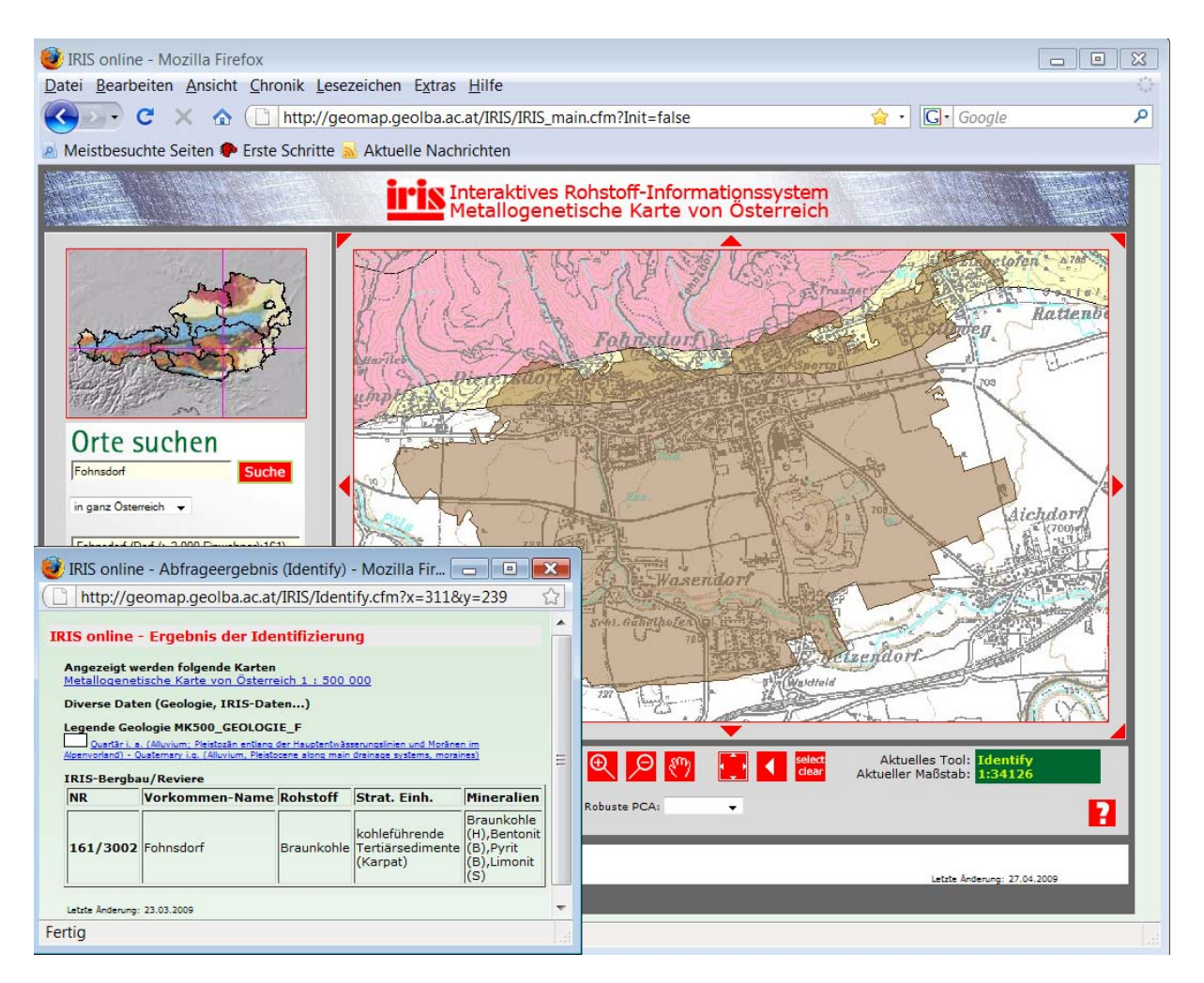

Die Abbildung oben zeigt das Braunkohlenrevier Fohnsdorf mit der Topographie 1:50.000 und dem Identifizierungsfenster. Darstellungsmaßstab ist ca. 1:35.000.

Im Gegensatz zu den Detailinformationen im digitalen "Bergbau-/Haldenkataster werden in der Online-Verknüpfung mit IRIS nicht mehr alle Detailinformationen (z.B. Einbauten, Halden) freigeschaltet, sondern nur mehr die Polygonumrandung der Bergbaureviere.

Einvernehmlich wurde im Rahmen der Projektendbesprechung (23.4.2009) festgehalten, dass die Informationen des Bergbau-/ Haldenkatasters erst nach Abgleich der beiden Datengrundlagen (Haldenkataster/ IRIS) frei geschaltet werden sollen. Als Zeithorizont hiefür wurde das 3. Quartal 2009 ins Auge gefasst.

## **ANHANG**

Am 23.04.09 fand an der GBA die IRIS-Online Präsentation statt. Es wurde ein Protokoll der notwendigen Änderungen und Ergänzungen verfasst. Dieses Protokoll ist als Anhang zu diesem Bericht vorhanden. Nach dem Abschluss der im Protokoll aufgelisteten Mängel wird die IRIS-Online Internetseite unter www.geologie.ac.at (Menü-Option GBA-ONLINE) freigeschalten.

# **IRIS Web-Applikation**

**Besprechung am 23.04.09 von 14:00 – 15:30 im Zimmer von Heger/Reischer an der GBA.** 

*Protokoll verfasst von Lipiarski und Reischer.*  Anwesend waren: Heger, Heinrich (zeitweise), Lipiarski, Reichl, Reischer, Schedl, Weber

**1. Änderungswunsch: Einstiegsbildschirm mit dem folgendem Text:** 

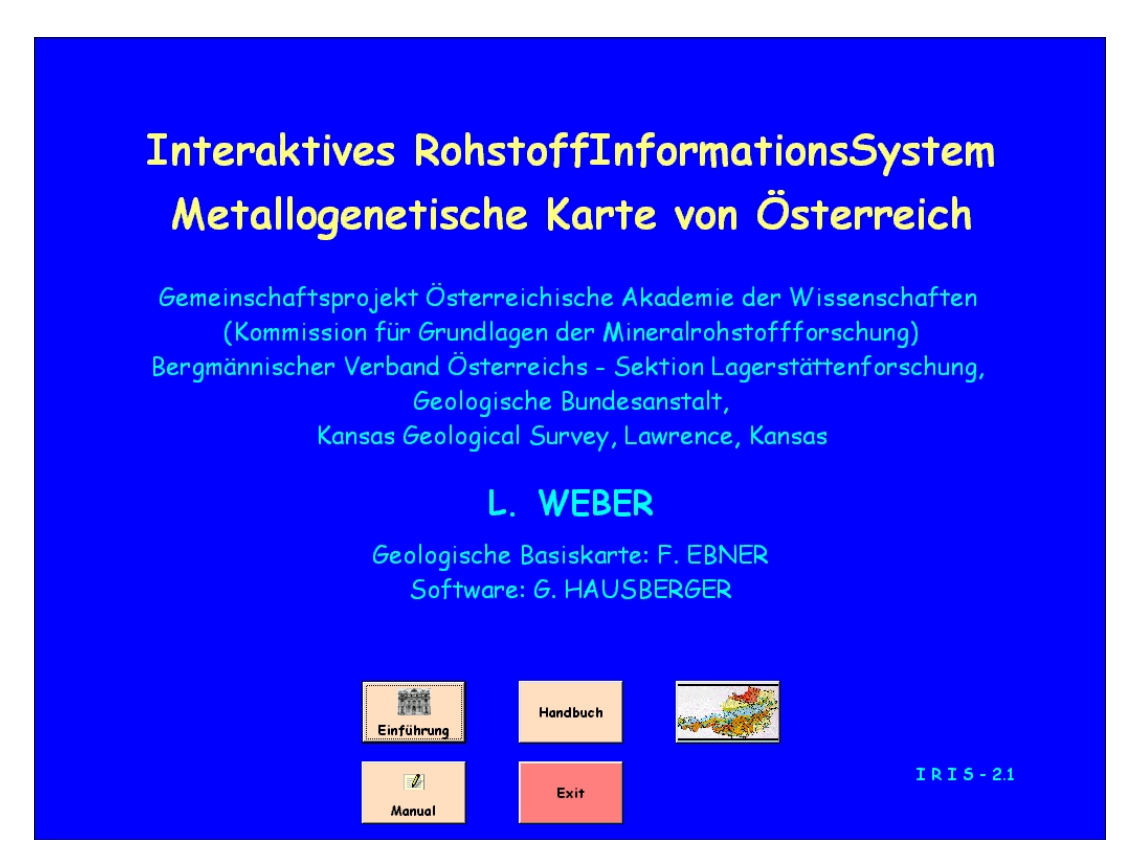

Die Zeile mit "Kansas Geological Survey..." ist weg.

Zeile mit "Software:...." wird geändert in zB.: Datenbankentwicklung: H. Heger & P. Lipiarski (GBA)", "Applikationsentwicklung: H.Heger & J.Reischer (GBA)"

Die Knöpfe werden nicht übernommen (bis auf den, der zur Applikation führt), stattdessen kommen Logos der Instititionen: GBA, ÖAW, BVÖ, BMWFJ und BMWF.

Schriftart, Schriftgröße, Hintergrundfarbe werden an das aktuelle Iris-Layout angepasst.

GBA ÖAW BVÖ (Bergmännischer Verband Österreichs) **BMWFJ** Bundesministerium für Wirtschaft, Familie und Jugend BMWF Bundesministerium für Wissenschaft und Forschung

Logos (sind auf srv-fs2\public\Piotr\Iris\_intranet\Logos):

- **2. Änderungswunsch: Einstiegskarte hat nur Geologie der Karte 1: 2 Mill., Schummerung. Fraglich: ÖK50-Raster anzeigen ja oder nein**
- **3. Änderungswunsch: Situation 1:500.000 erst ab Maßstab 1:500.000 sichtbar, Gewässernetz 1:500.000 ab Maßstab 1:1.900.000 sichtbar**
- **4. Tektonik (Oberflächen und Untergrund) bleiben als ein Layer bestehen**
- **5. Änderungswunsch: ÖK-Raster als Layer hinzufügen**
- **6. Änderungswunsch: Beschriftung in der unteren Zeile ändern:** 
	- ‐ **statt GCH-Element Geochemie**
	- ‐ **statt GCH-Anomalien Geochemie-Anomalien**
	- ‐ **statt Robuste PCA fraglich: Faktorenanalyse oder Hauptkomponentenanalyse**
- **7. Änderungswunsch: Legende für Faktoren um die Balkendiagramme der Faktorenladungen erweitern**
- **8. Legende der Anomalien müssen überprüft werden**
- 9. Die über den Button-"Legende" erreichbare dynamische Legende wurde als **sehr gut befunden**
- **10. Änderungswunsch: Iris Symbole für Bohrungen (Kreise) etwas kleiner gestalten**
- **11. Änderungswunsch: Haldenpolygone vorläufig sperren! (ist schon durch den Minimum- Maßstab 1:50.000 gesperrt)**
- **12. Änderungswunsch: In der Fußzeile sollen noch die Logos der beteiligten Institutionen aufscheinen. Fraglich: mit Link?**
- **13. Nachtrag laut Protokoll von Weber vom 27.04.2009 (IRIS-Freischaltung …): Änderungswunsch: Über einen Button soll der Erläuterungsband (Archiv für Lagerstättenforschung Band 19) erreichbar sein.**

Lipiarski bedankt sich bei Heger und Reischer für ihre Mitarbeit.

Heger und Reischer benötigen zur Ausführung der Änderungswünsche den offiziellen Auftrag über den Dienstweg durch die Fachabteilungsleiter.

Reichl äußert sich sehr positiv über die Performance der Web-Applikation, Heinrich, Schedl und Weber äußern sich allgemein positiv über zur Applikation. Die Benutzerführung wurde als einfach und benutzerfreundlich befunden.

Weber spricht die etwas längere Dauer des Projektes an und führt das auf die Komplexität des Projektes zurück. Dazu wollen Heger und Reischer im Protokoll anmerken: Die tatsächlichen Ursachen lagen in Unklarheiten im formellen Bereich und in der Projektabwicklung.

Der Einstieg zur Web-Applikation soll als Link unter GBA-ONLINE auf der offiziellen GBA-Website http://www.geologie.ac.at/ erscheinen.

Mit den oben genannten Änderungswünschen versteht sich das Projekt für Weber als abgeschlossen, offiziell abgeschlossen ist das Projekt mit der Einarbeitung der Änderungen. Ein Folgeprojekt ist geplant.